# **32PFL7562D**

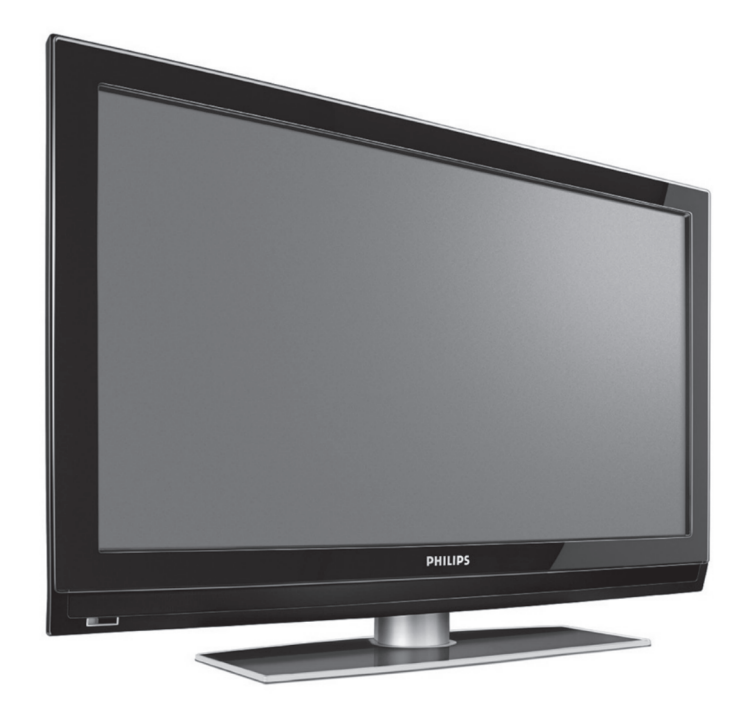

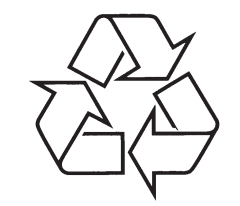

Daugiau apie firmos "Philips" gaminius galite sužinoti pasauliniame Interneto tinkle. Svetainës adresas: http://www.philips.com

www.philips.com/support

**LCD TV**

Naudojimosi instrukcijø knygelë

# **TELEVIZORIAUS SAUGOS ATMINTINË**

- $\ddot{\phantom{0}}$ Televizorių galima jungti tik į kintamos srovės 220-240 V, 50 Hz elektros tinklą.
- L. Nesinaudokite televizoriumi ieigu iis ima veikti neiprastai (pvz.: ima kilti dūmai. girdimi keisti garsai arba jaučiamas neaiškus kvapas) - tokiu atveju iš karto išjunkite **televizoriø ir iðtraukite televizoriaus maitinimo laido ðakutæ ið tinklo.**
- $\bullet$ **Nenuimkite televizoriaus gaubto – aparato viduje yra pavojinga gyvybei átampa, neremontuokite televizoriaus patys – kvieskite kvalifikuotà meistrà.**
- $\bullet$ **Televizoriaus ekrane susidaro aukðtos átampos statinis elektros laukas, todël stenkitës nesiliesti prie ekrano.**
- $\bullet$ **Nelaikykite televizoriaus tiesioginiuose saulës spinduliuose ar prie apðildymo** radiatorių, nes tai gali kenkti ekranui ar vaizdo kokybei bei sukelti televizoriaus **perkaitimà.**
- . **Nedëkite ant televizoriaus sunkiø daiktø bei indø su skysèiu.**
- $\bullet$ Palikite bent po 10 cm tarpa iš kiekvienos televizoriaus pusės ir neuždenkite audiniu **televizoriaus ventiliacijos angø – tai uþtikrins pakankamà televizoriaus auðinimà.**
- $\bullet$ **Valykite televizoriaus korpusà ir ekranà minkðtos medþiagos gabalëliu, sudrëkintu vandeniu ir tik esant iðjungtam televizoriui.**
- $\bullet$ Ištraukite televizoriaus maitinimo šakute iš tinklo ir antenos kištuka iš televizoriaus **lizdo, jeigu artinasi perkûnija ar numatote nesinaudoti televizoriumi ilgesná laikà.**
- $\bullet$ **Iðsaugokite naudojimo instrukcijà per visà televizoriaus eksploatacijos laikà.**

# **<sup>16</sup> IÐORINIAI ÁRENGINIAI PRIJUNGTI SU HDMI JUNGTIMI**

#### $\bullet$  **Pastaba**

Pe**r HDMI** lizdą teletekstas yra nepasiekiamas. **HDMI IN**jungtis suteikia ðiuos TV ir monitoriaus **HD** Standard Definition TV (SDTV) **PC** VGA režimus: (Standartinë raiðka) 640x480i 720x480i720x576iEnhanced Definition TV (EDTV) 640x480p (Patobulinta raiðka) 720x480p 720x576p High Definition TV (HDTV) 1920x1080i (Aukðta raiðka) 1280x720p 640x480 SVGA 800x600XGA 1024x768

- $\bullet$  Jeigu reikia, su kursoriaus mygtukais ( $\blacktriangle$  arba  $\blacktriangledown$ arba ) jûs galite reguliuoti vaizdo pozicijà ekrano centre.
- Pagal teisinius reikalavimus, gali bûti kad skaitmeninis garsas bus užtildytas, jeigu per irengini prijungta prie HDMI jungties bandysite groti autorinëmis teisëmis apsaugotà PCM Audio .  $\bullet$
- per **HDMI.** Ji suteikia skaitmeninę apsauginę jungtį Jūsų TV palaiko HDCP (Aukšto bangų dažnio skaitmeninio turinio apsauga). Tai sistema, kuri apsaugo, kad DVD turinys nebûtø kopijuojamas tarp video ðaltinio (DVD, PC it t.t.) ir jûsø televizoriaus. Turinys yra koduojamas tam, kad nedarytumėte nelegalių kopijų.  $\bullet$
- Veikimas bus geras tuo atveju, jeigu naudositës su HDMI suderintais produktais (maksimalus laido ilgis 5 metrai).  $\bullet$
- Skirtingu gamintoju skaitmeniniai irenginiai gali turëti skirtingus iðvesties standartus, tai gali sukelti trukdžius ekrane.  $\bullet$
- Jeigu iš HDMI irenginio nėra jokio signalo, išjunkite HDMi jrenginj ir vėl ii iiunkite.  $\bullet$ Jeigu norite geriausios kokybës, mes patariame savo DVD grotuve ir HD Settop dėžės Blu-ray jiungti aukščiausia režima.

# **17 PERDIRBIMAS IR PRODUKTO INFORMACIJA**

 $\overset{\text{\tiny{(3)}}}{\rightarrow}$  Įrenginio medžiagos gali būti naudojamos dar kartà arba perdirbamos. Elkitës pagal vietines ðiukðliø iðmetimo taisykles.

### **Seno Árenginio Iðmetimas**

Jûsø produktas pagamintas ið aukðtos kokybës medžiagų ir komponentų, kurie gali būti perdirbami ir naudojami dar kartà. Kai prie produkto randate ðá nubraukto šiukšlių konteinerio ženkla, tai

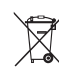

reiðkia, kad produktas pagamintas pagal Europos Direktyvà 2002/96/EC. Pasidomëkite vietinëmis elektronikos

produktø iðmetimo taisyklëmis.

Laikykitės vietinių taisyklių ir nemeskite seno produkto kartu su kitomis namu apyvokos ðiukðlëmis. Teisingas atsikratymas senu produktu padės sumažinti neigiamas pasekmes gamtai ir žmonių sveikatai.

# **Baterijø iðmetimas**

Aplinkos apsaugos labui su įrenginiu pateiktuose maitinimo elementuose nëra gyvsidabrio bei nikelio kadmio. Prašome neišmetinėti senu maitinimo elementu. <sup>o</sup> pasinaudoti esamomis perdirbimo galimybëmis (pasitarkite su platintoju).

#### **Produkto informacija**

- Jûsø televizorius naudoja elektros energija budëjimo režime. Energijos naudojimas skatina vandens ir oro užterštumą, bet šis televizorius sunaudoja labai mažai elektros energijos budėjimo režime.  $\bullet$
- Techniniai duomenys: skaitykite www.philips.com/support. 0
- Jeigu jums reikia pagalbos, skambinkite í savo šalies Philips aptarnavimo tarnybà. Atitinkamus numerius ir adresus rasite garantijos buklete.  $\bullet$

© 2006 Koninklijke Philips Electronics N.V. Visos teisës saugomos Dokumento numeris: 3139 125 37971

# **TURINYS**

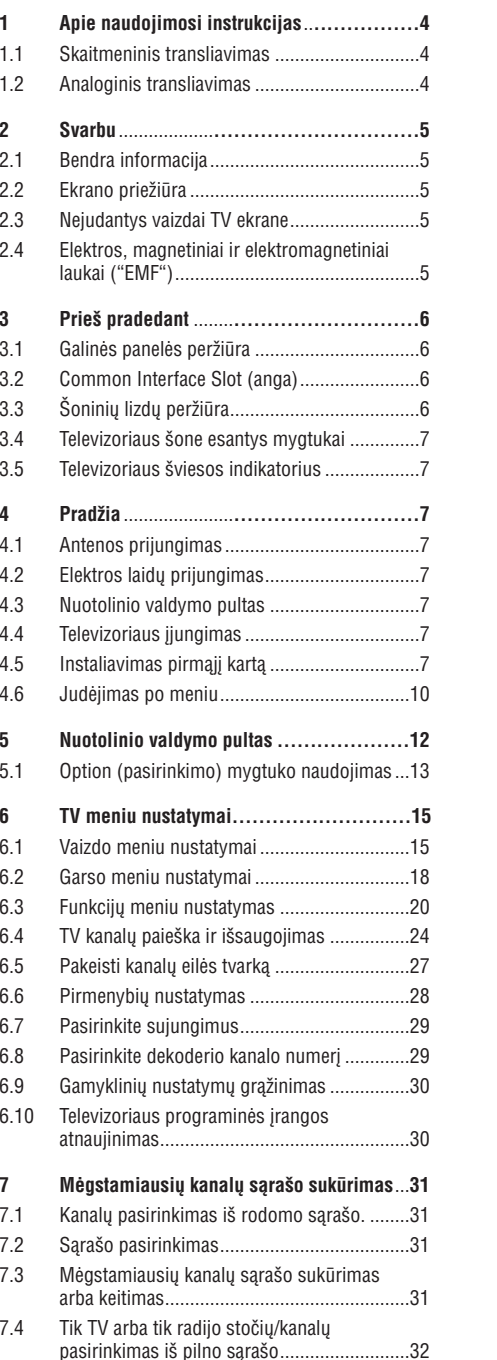

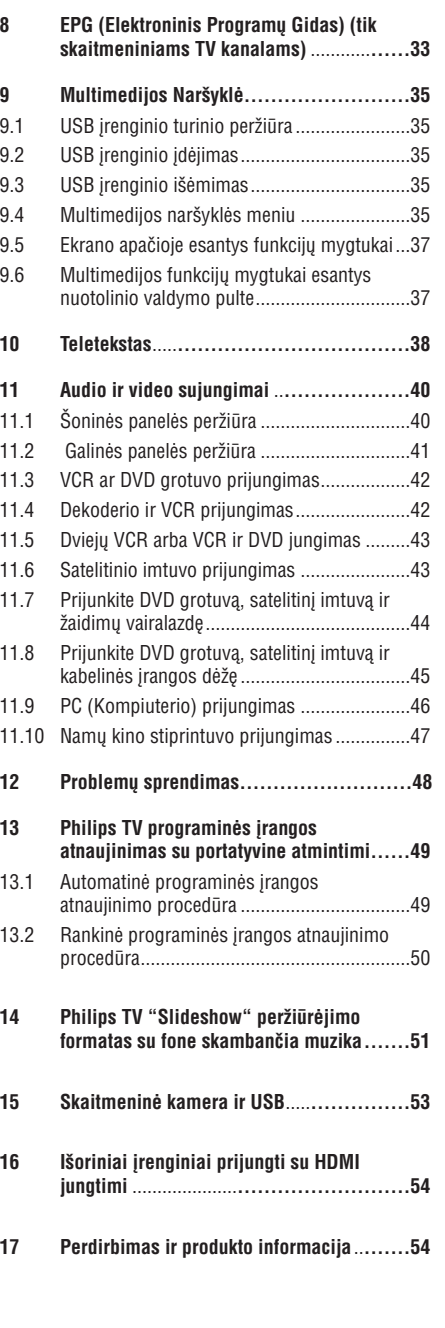

# **1 APIE NAUDOJIMOSI INSTRUKCIJAS**

Šiose naudojimosi instrukcijose Jūs rasite visa reikiamà informacijà susijusià su TV instaliavimu ir valdymu. Taip pat perskaitykite ir apaèioje esanèius pagalbos tekstus.

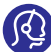

Jeigu šios naudojimosi instrukcijos ar problemu  $'$  sprendimo skyrelis neišsprendžia jūsu problemos, jūs galite kreiptis į vietinį Philips

klientu aptarnavimo centra. Peržiūrėkite visame pasaulyje pripažistama garantijos lapelį. Prieš skambindami í klienty aptarnavimo centrą užsirašykite irenginio modeli ir produkto numeri (šiuos duomenis rasite ipakavimo arba televizoriaus galinėje galyje).

Modelis.

Produkto numeris.

### **1.1Skaitmeninis transliavimas**

Jūsu televizorius gali priimti analogini transliavima, jame taip pat įtaisytas TV tiuneris, kuris atkoduoja ir rodo skaitmeninius žemės signalus.

Skaitmeninë televizija ir radijo kanalai pasiekiami tuo atveju, jeigu:

- Kai jûsø regione pasiekiamas Skaitmeninis Video transliavimas (DVB-T).
- Kai jûsø ðalyje palaikomas DVB-T signalas. Visas iðvardintas ðalis rasite www.philips.com/support.  $\bullet$

### **1.2Analoginis transliavimas**

Jeigu jūsų regione skaitmeninės TV nėra, jūsų TV gaus tik analoginius signalus.

Kai DVB dažnvie tiuneris bandys atkoduoti analogini signalà, vaizdo jûs negalësite matyti.

# **15.SKAITMENINË KAMERA IR USB**

# $\bullet$  **Pastabos:**

- $\bullet$ Naujausià ðio dokumento versijà galite rasti Philips interneto puslapyje www.philips.com/support.
- $\bullet$   $\;$  Jūsų televizoriaus programinę įrangą visada galima atnaujinti.Jeigu susiduriate su problemomis visada patikrinkite programinæ árangà. Programinæ árangà kartu su instrukcijomis jûs visada galite rasti Philips interneto puslapyje. Naudokite savo televizoriaus tipo numeri, kad surastumëte dokumentus ir kitus failus.
- $\bullet$  Philips nėra atsakinga už problemas, kurios atsiranda dël ðio dokumento turinio. Praneðkitemums savo problemas ir mes jas paskelbsime savo interneto puslapyje.

#### **Skaitmeninë vaizdo kamera**

Jeigu USB jungtis tarp jûsø kameros ir televizoriaus neveikia, atlikite èia iðvardintus veiksmus, kad išsprestumėte problema.

- $\bullet$  Patikrinkite ar kamera tikrai jjungta, patikrinkite ar teisinga kameros konfigûracija ( Skaitykite savo vaizdo kameros naudojimosi instrukcijas).
- $\bullet$  Kai kurios vaizdo kameros leidžia jjungti/išjungti USB jungimą. Prieš jjungdami į televizorių, patikrinkite ar USB tikrai jiungtas.
- Jeigu jûsø skaitmeninë vaizdo kamera turi tik vidine atminti, naudodamiesi savo kompiuteriu jūs galite bandyti rankiniu būdu nukopijuoti turini j atminties kortele ar USB atminties irengini.
- $\bullet$  Kai kurios skaitmeninės vaizdo kameros leidžia perjunginėti tarp PTP (nuotraukų perdavimo protokolas) ar "PC Link" ir USB atminties ar "PC Drive". Isitikinkite, ar pasirinkote USB atminti (mass storage) arba "PC Drive".
- Jeigu jûsø kameroje yra kiti nustatymai, bûtinai iðbandykite juos prieð naudojant, arba susisiekite su kameros tiekëju.

### **USB atminties árenginys**

- $\bullet$  Irenginiai, kurie jungiami prie USB jungties televizoriuje turi bûti "Mass Storage Class". Jeigu jūsų įrenginys (skaitmeninė kamera, MP3 grotuvas, neðiojamas kietasis diskas..) nebus "Mass Storage Class", jis nebus atpažintas.
- Ðios Mass Storage Class techninës savybës yra tinkamos:Jûsø TV gamybos priemonës atitinka "Universal

Serial Buss Mass Storage Class Specification Overview" (v1. 2. 2003 metai Birželio 23 diena) ir kitus dokumentus. Ši dokumenta rasite USB interneto puslapyje (www.usb.org) . Pilnas USB Mass Storage Class Bulk- Only Transport (protokolas =50h) palaikymas. Pilnas SubClass kodo =05 h; SFF-8070i spec palaikymas. Pilnas SubClass kodo =06 h; SCSI komandu rinkinio palaikymas.

- $\bullet$   $\quad$  Jeigu USB įrenginys yra didelis, jums gali prireikti daugiau laiko failu pasiekimui.
- $\bullet$ Kai naudojate USB portatyvini (nešiojama) kietaji diskà: kietasis diskas sunaudoja daug elektros energijos, todël mes rekomenduojame naudoti papildoma energijos šaltini, kad veikimas būtu geras.

# **14 PHILIPS TV "SLIDESHOW" PERÞIÛRËJIMO FORMATAS SU FONE SKAMBANÈIA MUZIKA**

### **XML- frazës/pavadinimai**

Ðioje lentelëje apraðyta XML sintaksë.

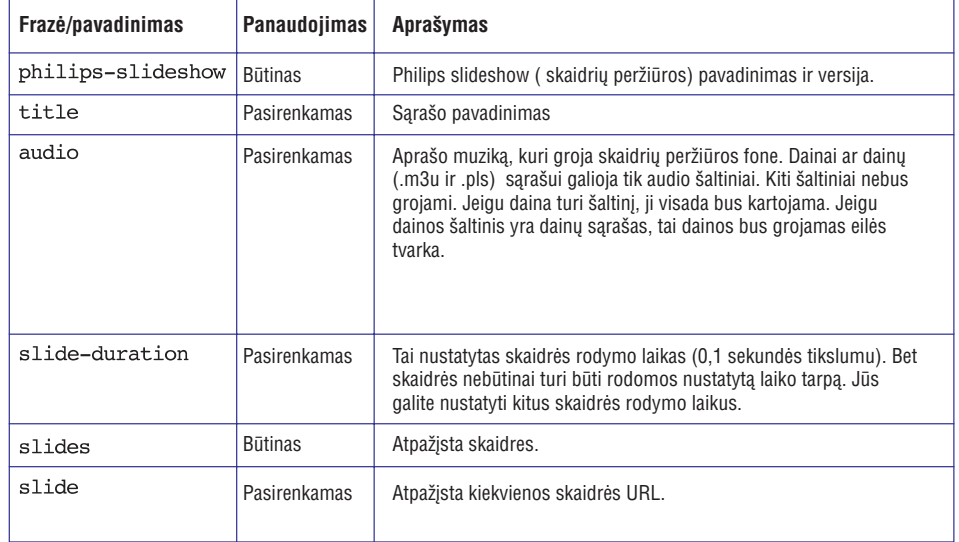

# **2 SVARBU**

#### **2.1 Bendra informacija**

#### **Jokiø bûdu nejunkite televizoriaus á elektros lizdà ir nekabinkite jo ant sienos, kol neatlikote visø reikiamø sujungimø.**

- $\bullet$   $\quad$  Statykite arba kabinkite savo televizorių kur tik pageidaujate, tik ásitikinkite, kad pro ventiliacijos angas laisvai cirkuliuoja oras.
- $\bullet$  Mestatykite televizoriaus tokiose uždarose vietose kaip knygø spinta ar panaðiai.
- $\bullet$  Prie televizoriaus nestatykite degančių žvakių ar panaðiø objektø, taip iðvengsite trumpo sujungimo.
- $\bullet$ Venkite karščio, tiesioginių saulės spindulių, lietaus ir vandens.

#### **2.2 Ekrano prieþiûra**

- Nestumkite, nevalykite, netrinkite TV ekrano su daiktais, kurie gali pažeisti ar subraižyti televizoriaus ekranà.
- Nelieskite ekrano plikomis rankomis ir riebaluota paðluoste (kai kurios kosmetinës priemonës kenkia ekranui).
- $\bullet$  Prieš valydami ekraną išjunkite televizorių iš elektros tinklo.
- $\bullet$  Kai ekranas apdulka, nuvalykite jį su sugeriančia pašluoste ar minkštos medžiagos gabalelju.
- Nenulupkite apsauginës plëvelës, kol nepastatëte televizoriaus ir neatlikote sujungimø. Elkitës atsargiai.
- $\bullet$ Televizoriaus valymui naudokite tik labai minkðtà paðluostæ.
- $\bullet$ Kuo greičiau pašalinkite vandens lašus nuo ekrano. Nuo vandens lašu ant ekrano gali išblukti spalvos ir atsirasti vaizdo iškraipymu.

#### **2.3 Nejudantys vaizdai TV ekrane**

LCD ir plazminiai televizoriai turi tokia savybe: ilgai ekrane rodomas vaizdas gali jame likti (iðdegti). Tai vadinama fosforo išdeginimu. Jprastiniai vaizdai rodomi per televizorių turi būti judantys ir besikeičiantys. Nejudančių vaizdų pavyzdžiai:

- $\bullet$  TV ir DVD meniu: DVD disko turinio sąrašai.
- Juodos juostos: jeigu TV ekrano ðonuose atsiranda juodos juostos, rekomenduojame keisti vaizdo formatą, kad vaizdas išpildytų visą ekraną.
- $\bullet$  TV kanalų logotipai: galite susidurti su problema tuo atveju, jeigu logotipai yra ryðkûs ir nejudantys. Judantys ar neryðkûs vaizdai neturëtø sukelti problemø.
- $\bullet$ Akcijø rinkos praneðimai esantys ekrano apaèioje.
- $\bullet$ Tele-parduotuviø kanalø logotipai ir vaizdai nejudantys ekrane. Nejudantiems vaizdams taip pat priklauso jvairūs kitokie logotipai, kompiuteriniai vaizdai, laikrodis, teletekstas, vaizdai rodomi 4:3 formatu, nejudantys vaizdai ir simboliai.

# **<sup>3</sup>** PATARIMAS

Žiūrėdami sumažinkite kontrasta ir ryškuma.

### **2.4 Elektros, magnetiniai ir elektromagnetiniai laukai ("EMF")**

- Philips Royal Electronics gamina ir parduota produktus, kurie kaip ir daugelis elektroniniø prekiø gali skleisti arba priimti elektromagnetinius signalus.
- $\bullet$  Vienas iš pagrindinių Philips principų- užtikrinti, jos mûsø produktai atitinka sveikatos ir saugumo reikalavimus, EMF standartus.
- $\bullet$ Philips gamina ir parduoda produktus, kurie nesukelia sveikatos sutrikimø.
- $\bullet$ Moksliškai jrodyta, jog Philips produktai yra nekenksmingi, jeigu jais tinkamai naudojamasi.
- $\bullet$ Philips atlieka didelj vaidmenį kuriant tarptautinius saugumo ir EMF standartus, ir siekia tuos standartus kuo anksèiau pritaikyti savo produktams.

# **3 PRIEÐ PRADEDANT**

# $\vartriangle$  įspėjimas

Nejunkite televizoriaus į elektros tinkla ir nekabinkite jo ant sienos, kol neatliksite visu reikiamu sujungimu. Prieš jjungdami televizorių prijunkite visus papildomus árenginius. Skaitykite "Video ir Audio sujungimai" 43 puslapyje.

# **3.1 Galinës panelës perþiûra**

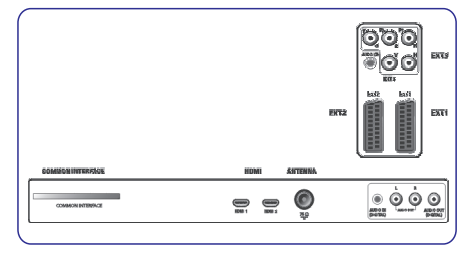

Prie savo televizoriaus galite jungti įvairius audio ir video irenginius. Skaitykite "Video ir Audio sujungimai" 43 puslapyje.

**EXT1**lizdui tinka CVBS, RGB ir Audio L/R;

**EXT2**lizdui tinka CVBS, S-VIDEO, RGB ir Audio L/R;

**EXT3**lizdui tinka YPbPr, RGB H/V ir Audio L/R;

# **HDMI 1 2.**ir

**Tinkami video formatai:**480i, 480p, 576i, 576p, 720p, 1080i.

# $\vartriangle$  įspėjimas

Prieš atlikdami sujungimus, išjunkite irenginius iš elektros tinklo.

# **Patarimas**‹

Patariame išorinius įrenginius su RGB išvestimi jungti prie EXT1 arba EXT2 lizdo, nes tai užtikrins geresne kokybæ,

# **3.2 Common Interface Slot (anga)**

# $\vartriangle$  įspėjimas

Išjunkite televizorių prieš įdėdami modulį į Common Interface angà.

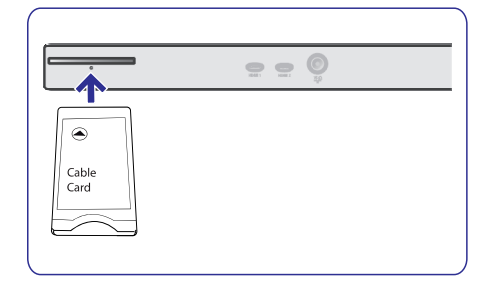

# **Pastaba**

Ði funkcija veikia tik tam tikrose ðalyse. Jeigu norite gauti ðifruotus DTV signalus, jums reikës naudoti CA modulj ir Smart (Gudriaja) kortele, kuria galite gauti ið paslaugos tiekëjo.

Naudodamiesi CA moduliu, galite naudotis tokiomis papildomomis paslaugomis kaip mokama televizija.  $\bullet$ 

Susisiekite su Common Interface paslaugos tiekëju, kad gautumëte daugiau informacijos.

Nors CA modulio tipai gali bûti skirtingi, bet kiekvienas CA modulis palaiko tam tikrà ðifravimo sistemà.  $\bullet$ 

Jûsø televizoriui tinka tokie CA moduliai, kurie dirba su DVB-T standartu.

Nepamirškite, kad viena smart (gudrioji) kortelė veikia su vienu transliuojamu kanalu.

Nei CA modulio nei Smart kortelës komplekte prie jûsø televizoriaus nëra, ir jie nëra privalomi. CA modulis atsakingas už ekrane atsirandančias tekstines žinutes. Dėl nesklandumu kreipkitės i CI paslaugos tiekëjà.  $\bullet$ 

# **Ádëkite CA modulá**

1. Ikiškite CA moduli i Common Interface anga gilyn. Po keleto minuèiø modulis pradës veikti ir pamatysite informacijà apie paslaugà.

### $\vartriangle$  įspėjimas

Jeigu neteisingai prijungiate CA modulj, galite pažeisti ir kortele ir TV. Kai idėsite kortele, daugiau nebeiðiminëkite. Kortelë turi bûti angoje kai CI paslaugos transliuotojas nori parsisiusti informacija i smart kortele. Kai tik modulis išimamas, jūsu televizorius nebeatkoduoja DVB-T skaitmeniniø signalø.

# **3.3 Ðoniniø lizdø perþiûra**

- Jeigu norite prijungti kamera ar video žaidimus, atlikti audio ar video sujungimà, skaitykite 43 puslapi.  $\bullet$
- Jeigu norite prijungti ausines, atlikti audio ar video sujungima, skaitykite 43 puslapi.  $\bullet$
- Jeigu norite prijungti USB irengini, skaitykite "Multimedijos narðyklë", 37 puslapyje.  $\bullet$

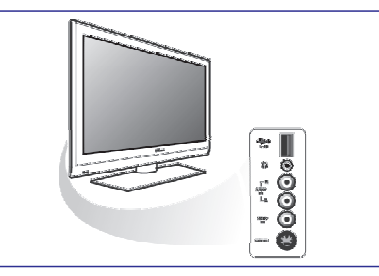

# **14 PHILIPS TV "SLIDESHOW" PERÞIÛRËJIMO FORMATAS SU FONE SKAMBANÈIAMUZIKA**

# $\bullet$  **Pastabos**

- $\bullet$ Naujausià ðio dokumento versijà galite rasti Philips interneto puslapyje www.philips.com/support. Naudokite savo televizoriaus tipo numeri, kad surastumëte dokumentus ir kitus failus.
- $\bullet$   $\;\;$  Philips nėra atsakinga už problemas, kurios atsiranda dël ðio dokumento turinio. Praneðkitemums savo problemas ir mes kaip galima greičiau apie jas paskelbsime savo interneto puslapyje.

# **Pristatymas**

Šis dokumentas paaiškina kaip peržiūrėti skaidres, fone skambant muzikai. Žinokite, čia pateikta informacija yra skirta žmonėms, kurie turi techninės ir darbo su programine iranga patirties. Norëdami pradëti skaidriu peržiūra, jeikite skaidrių peržiūros faila, kuris yra jūsų televizoriaus multimedijos narðyklëje.

- 1. Idékite atminties kortele ar USB irengini, jiunkite televizorių ir paspauskite  $\frac{\text{BROWSE}}{\text{MENID}}$  nuotolinio valdymo pulte.
- 2. Portatyvinėje atmintyje pasiekite irašyta skaidrių (slideshow) peržiūros faila (.alb).
- 3. Pasirinkite skaidrių peržiūros failą ir paspauskite **OK**, prasidės skaidrių peržiūra.
- 4. Norėdami sustabdyti skaidrių peržiūra spauskite П

# **Bendrosios taisyklës**

- $\bullet$   $\;$  Skaidrių peržiūros metu naudojama ASCII XML sintaksė, ji suteikia galimybe kurti ir taisyti skaidrių peržiūros failus labai paprastu būdu.
- Visi internete naudojami ðaltiniai turi bûti paremti pasaulinio tinklo adresu.
- Portatyvinës atminties turinys neturi pasaulinio adreso. Todėl skaidrių peržiūra turi būti įrašyta portatyvine atminti.
- $\bullet$ Skaidrių peržiūroms, kurios įrašytos į portatyvinę atminti, nerekomenduojame turėti šaltinius pasauliniuose adresuose, nes tai gali sukelti sutrikimų, kai naudojate portatyvinę atmintį *jrenginiuose be interneto.*
- 0 Rekomenduojame, kad URL atspindintis portatyvine atminti būtu toje pačioje direktorijoje kaip ir jrašyta skaidrių peržiūra. Ten turi būti portatyvinės atminties įrenginio arba valdiklio pavadinimas.
- Tiesioginis turinio pasiekimas taip pat yra imanomas.
- 0 Susijes takelis: pictures/test1.jpg.tamper.jpg.../new/bird.jpg
- Tiesioginis: USB1/pictures1/foo\_bar.jpg, C: f1.jpg/organization.jpg

# **Bendrasis formatas**

Formatas ir sintaksë, kurià matote apaèioje naudojama skaidrių peržiūros failų kūrimui (kaip ascii tekstas) su plëtiniu .alb. (,ALB.). PVZ: slshow1.alb, summer\_holiday\_2004.ALB, test.alb, ... Tokia sintaksë naudojama teksto failo kûrimui:

<?xml version="1.0" encoding="ISO-885h9-1" ?>

<philips-slideshow version="1.0" >

<title>Title of the slideshow</  $+ i + 1e$ 

<audio>audio url</audio>

<slide-duration>30</slide-dura $t \in \{0, 1\}$ 

 $\leq$ slides $>$ 

<slide>slide 1 url</slide>

<slide>slide 2 url</slide> <slide>slide 3 url</slide>

<slide>slide 4 url</slide>

<slide>slide 5 url</slide>

<slide>slide 6 url</slide>

 $\cdot$   $\cdot$   $\cdot$ 

<slide>slide N-1 url</slide>

<slide>slide N url</slide>

 $\langle$ /slides>

</philips-slideshow>

# **<sup>13</sup> PHILIPS TV PROGRAMINËS ÁRANGOS ATNAUJINIMAS SU PORTATYVINE ATMINTIMI**

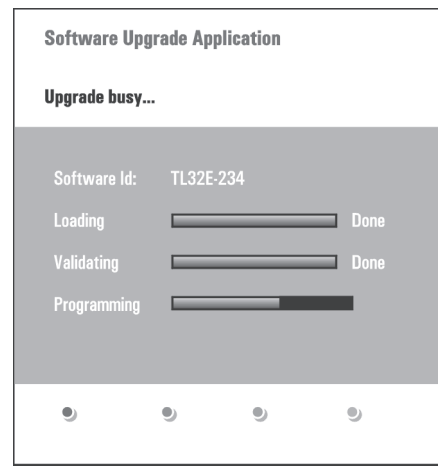

- 3. Paspauskite  $\mathfrak O$  jūsų televizoriuje ir taip jjunkite savo televizorių.
- 4. Televizorius peržiūrės USB portatyvine atminti, kol suras atnaujinta turini. Televizorius automatiškai persijungs į atnaujinimo režimą. Po keleto sekundžiu jūs pamatysite programinės irangos atnaujinimo procedûros ekranà.

#### $\triangle$ **Áspëjimas:**

- $\bullet$ Programinės įrangos atnaujinimo procedūros metu jûs negalite iðimti USB portatyvinës atminties.
- $\bullet$ Jeigu procedûros metu dingtø elektra, neiðimkite USB portatyvinës atminties ið televizoriaus. Kai tik elektra atsiras, procedûra bus tæsiama.
- $\bullet$ Jeigu jūs bandysite idiegti senesne programinės jrangos versija, jūs būsite paprašyti šį savo veiksma patvirtinti. Senesnės irangos idiegimas pateisinamas tik labai rimtu ir svarbiu atveju.
- 0 Jeigu atnaujinimo procedûros metu susiduriate su problemomis, pradëkite procedûrà ið naujo arba kreipkitės i tiekėja.
- $\bullet$  Automatinė programinės įrangos atnaujinimo procedûra prasidës tuo atveju, jeigu USB esanti versija skiriasi nuo ðiuo metu televizoriuje esanèios versijos.
- 5. Kai tik sëkmingai atliksite programinës jrangos atnaujinimo procedûrà, iðimkite USB portatyvinæ atminti ir iš naujo jiunkite televizorių, paspausdami U

Jūsų televizoriuje jau įdiegta nauja programinė jranga.

# **Pastaba**

Kai tik užbaigėte programinės irangos atnaujinima. iðtrinkite atnaujinimo programà ið USB portatyvinës atminties.

#### **13.2 Rankinë programinës árangos atnaujinimo procedûra**

Nukopijuokite "autorun.upg" faila į USB portatyvinės atminties "Upgrades" direktorijà. Jeigu norite, jûs galite keisti failo pavadinimà, bet bûtinai palikite sutrumpinimà .upg.

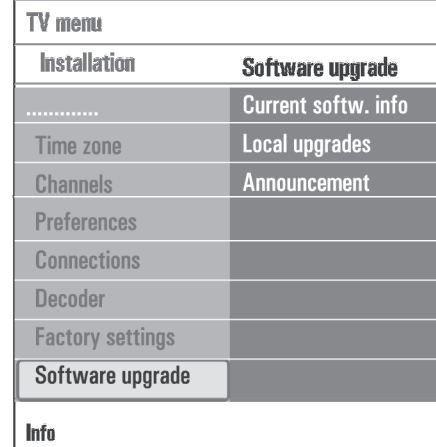

- 1. Jdėkite portatyvinę atmintį su programinės įrangos atnaujinimu.
- 2. Instaliavimo meniu pasirinkite **Software Upgrade.** Eikite i Local upgrades. Televizorius sugrupuos visas atnaujinimo versijas, kurios jrašytos į USB portatyvine atminti ir parodys kiekvienos pasirinktos versijos duomenis.
- 3. Pasirinkite reikiamà atnaujinimo versijà ir paspauskite raudonà mygtukà, kad pradëtumëte atnaujinima.

Jūsų TV įsijungs ir automatiškai pereis į atnaujinimų režima. Po keleto sekundžiu jūs pamatysite programinės įrangos atnaujinimo procedūros ekranà

### -**Áspëjimas**

Jeigu jūs bandysite įdiegti tokią pačią ar senesnę programinės irangos versija, jūs būsite paprašyti ši savo veiksmą patvirtinti. Senesnės įrangos įdiegimas pateisinamas tik labai rimtu ir svarbiu atveju.

4. Kai tik sėkmingai atliksite programinės įrangos atnaujinimo procedûrà, iðimkite USB portatyvinæ atmintį ir iš naujo įjunkite televizorių, paspausdami Ο.

Jūsų televizoriuje jau jdiegta nauja programinė iranga.

# **3 PRIEÐ PRADEDANT**

# **3.4 Televizoriaus ðone esantys mygtukai 3.5 Televizoriaus ðviesos indikatorius**

Jeigu pametėte arba sulaužėte savo nuotolinio valdymo pulta, jūs vis tiek galite reguliuoti garsa, pasirinkti kanalus, tai pat pakeisti pagrindinius nustatymus.

- $\bullet$  Spauskite  $\mathfrak O$  mygtuką, kad įjungtumėte arba iðjungtumëte televizoriø. Spauskite **MENU** mygtuką, kad pamatytumėte TV meniu.
- Jûs galite:

 $\bullet$ 

- $-$  Spauskite **VOLUME** + ir bei **PROGRAM** + ir mygtukus, kad pasirinktumëte meniu elementus.
- **MENU** mygtukas patvirtins jūsų pasirinkimą.

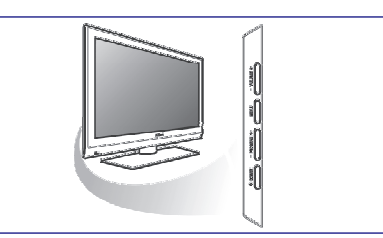

# **4 PRADÞIA**

# **4.1 Antenos prijungimas**

1. Įkiškite antenos laido galą į antenos lizdą  $\Pi$ esanti televizoriaus gale.

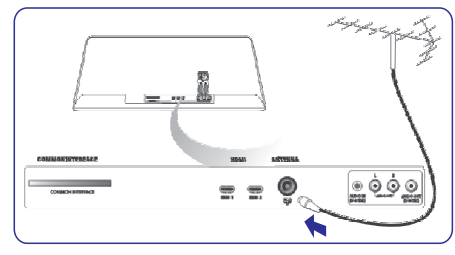

# **4.2 Elektros laidø prijungimas**

1. Jkiškite elektros laidus į televizoriaus gale esančius laidus ir į sienoje esantį elektros tinklą.

### - **Áspëjimas**

Jsitikinkite, kad elektros jtampa atitinką nurodytą ant lipduko televizoriaus gale.

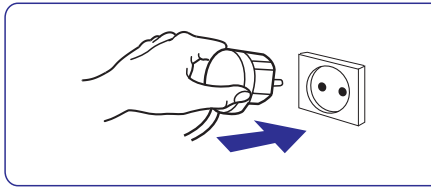

Indikatoriaus spalva (lemputës) informuoja apie televizoriaus bûklæ.

- Raudona spalva reiðkia, kad televizorius yra budėjimo režime.
- Mëlyna spalva reiðkia, kad televizorius yra budėjimo režime  $\bullet$

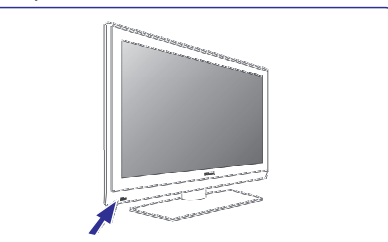

# **4.3 Nuotolinio valdymo pultas**

1. **Idėkite dvi baterijas (pridėtos).** Jsitikinkite, kad teisingai dedate baterijas (pagal +  $ir -$ ).

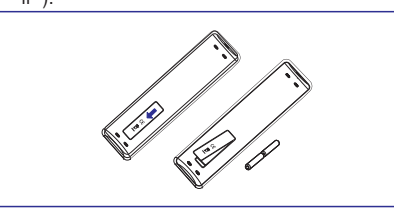

Vieną kartą spausdami mygtuką Jūs jiungiate funkcija, spausdami antra karta ta funkcija išiungiate.

# **4.4 Televizoriaus ájungimas**

- 1. Televizoriaus šone spauskite  $\mathop{\mathbb{O}}$  mygtuką, kad jjungtumėte televizorių. Užsidega indikacinė lemputė ir ekranas.
- 2. Jeigu televizorius yra budėjimo režime, spauskite P+ mygtukus arba  $\mathop{\mathbb{O}}$  nuotolinio valdymo pulte.

# **4.5 Instaliavimas pirmàjá kartà**

Instaliavimo metu atsirandantys užrašai (besikeičiantys ekranai) padës jums viso instaliavimo metu.

Sekite instrukcijomis ekrane.

# **4 PRADÞIA**

# $\bullet$  Pastaba

Jeigu televizorius jau buvo instaliuotas ir jus norite pakeisti pirmo instaliavimo nustatymus, skaitykite "TV meniu nustatymus" 18 puslapyje.

# **<sup>1</sup> Þingsnis: pasirinkite ekrano kalbà**

Po pasveikinimo ekrano, jûs esate papraðyti pasirinkti ekrano kalbà. Virðuje esanèio teksto ir informacijos kalba nuolat pasikeièia. Jûsø pasirinkta meniu kalba bus taikoma ir skaitmeniniam audio bei subtitrams.

- 1. Spauskite ▲ arba ▼, kad paryškintumėte norimą kalbà.
- 2. Nuotolinio valdymo pute spauskite **OK.**
- 3. Sekite instrukcijomis ekrane.

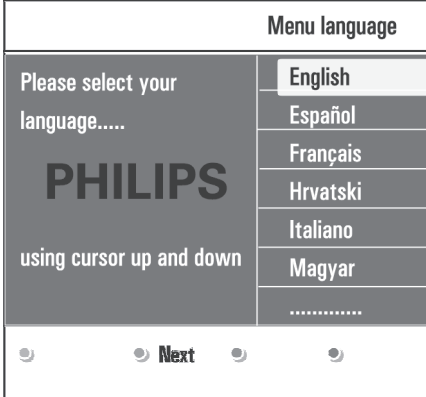

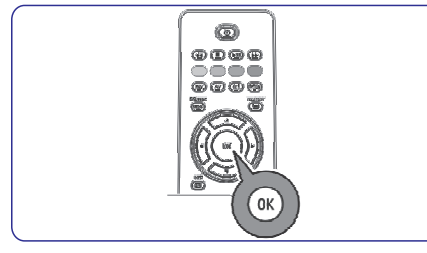

# **<sup>2</sup> Þingsnis: Uþbaikite pirminio instaliavimo procedûrà**

- 1. Kai paryškintas užrašas **Television**, nuotolinio valdymo pulte spauskite žalią mygtuką.
- 2. Pasirinkite savo šali.

#### $\bullet$ **Pastabos**

- Jeigu jūs pasirinkote neteisinga šalį, tai kanalų eilės tvarkas nebus pagal jūsų šali.  $\bullet$
- Jeigu jûsø pasirinktoje ðalyje nëra DVB-T, tai su skaitmeniniu rodymu susijæ meniu nebus pasiekiami.  $\bullet$

3. Nuotolinio valdymo pulte spauskite žalią mygtuką, kad automatiðkai instaliuotumëte kanalus.

# **PHILIPS Installation** This will help you to install the following sections: **Television Settings assistant**  $\Rightarrow$  Previous • Next  $\bullet$  Skin  $\bullet$  Stop

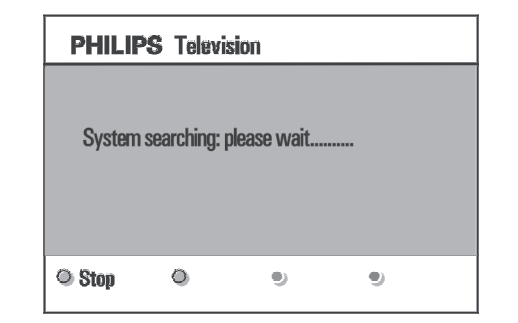

# $\bullet$  Pastabos

Visi skaitmeniniai, radijo ir analoginiai kanalai bus išsaugomi automatiškai. Tai užtruks keleta minučiu. Kai paieška baigta, meniu pamatysite surastu skaitmeniniu ir analoginiø kanalø skaièiø.

# **<sup>13</sup> PHILIPS TV PROGRAMINËS ÁRANGOS ATNAUJINIMAS SU PORTATYVINE ATMINTIMI**

# **Pristatymas**

Philips siūlo atnaujinti programinę įrangą naudojantis portatyvine atmintimi.

Jûsø TV veiks geriau, jeigu tik atnaujinsite programine jranga.

Kokius patobulinimus jûs galite atlikti priklauso nuo to, kokius programinės irangos atnaujinimus naudosite ir kokia programinė įranga yra jūsų televizoriuje.

Jūs patys galite atlikti programinės irangos atnaujinimo procedûrà.

Žinokite, čia pateikta informacija yra skirta žmonėms, kurie turi techninės ir darbo su programine iranga patirties.

# **Portatyvinës atminties paruoðimas programinës árangos atnaujinimui**

Jums reikës:

- Personalinio kompiuterio su internetu;
- Archyvinës programos su ZIP formatu (pvz. WinZip skirta Windows, arba Stuffit skirta Mac  $OS$ ):  $\bullet$
- Tuščio USB irenginio ar atminties kortelės (jeigu imanoma).  $\bullet$

# **S** Pastaba

Tinkami tik FAT/DOS formatuoti atminties irenginiai. Programinės irangos atnaujinimus jūs galite gauti iš atstovo, arba parsisiuskite juos iš www.philips.com/support. puslapio:

- 1. Savo personaliniame kompiutervie nueikite i **www.philips.com/support.**
- 2. Sekdami nuorodomis suraskite jums reikalingà informacijà ir jûsø televizoriui reikalingà programine iranga.
- 3. Pasirinkite naujausia programinės įrangos atnaujinimo failą ir atsisiųskite jį į savo kompiuterį.
- 4. Atsidarykite ZIP faila ir nukopijuokite ji ("autorun.upg") pagrindinæ USB portatyvinës atminties direktorijà.

# **S** Pastaba

Naudokite tik tuos programinės įrangos atnaujinimus, kuriuos radote www.philips.com/support puslapyje.

# **Televizoriaus programinës árangos patikrinimas**

Prieš pradėdami programinės irangos atnaujinimo procedûrà, patikrinkite, kokia jûsø televizoriaus programinë *iranga*.

- 1. Instaliavimo meniu (installation) pasirinkite Software Upgrade.
- 2. Paspauskite $\blacktriangleright$ . Kairėje panelėje pamatysite programinės įrangos atnaujinimo meniu.

**3**. Pasirinkite **Current Software Info** (informacija apie dabartine programine iranga) ir pamatysite programinës árangos apraðymà ir versijà.

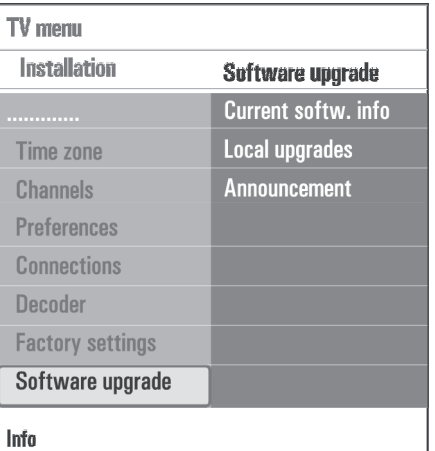

# **13.1 Automatinë programinës árangos atnaujinimo procedûra**

- 1. Iðjunkite televizoriø ir iðimkite visus atminties irenginius.
- 2. Idėkite USB portatyvine atminti, kurioje jau yra programinės irangos atnaujinimai.

# **12 PROBLEMØ SPRENDIMAS**

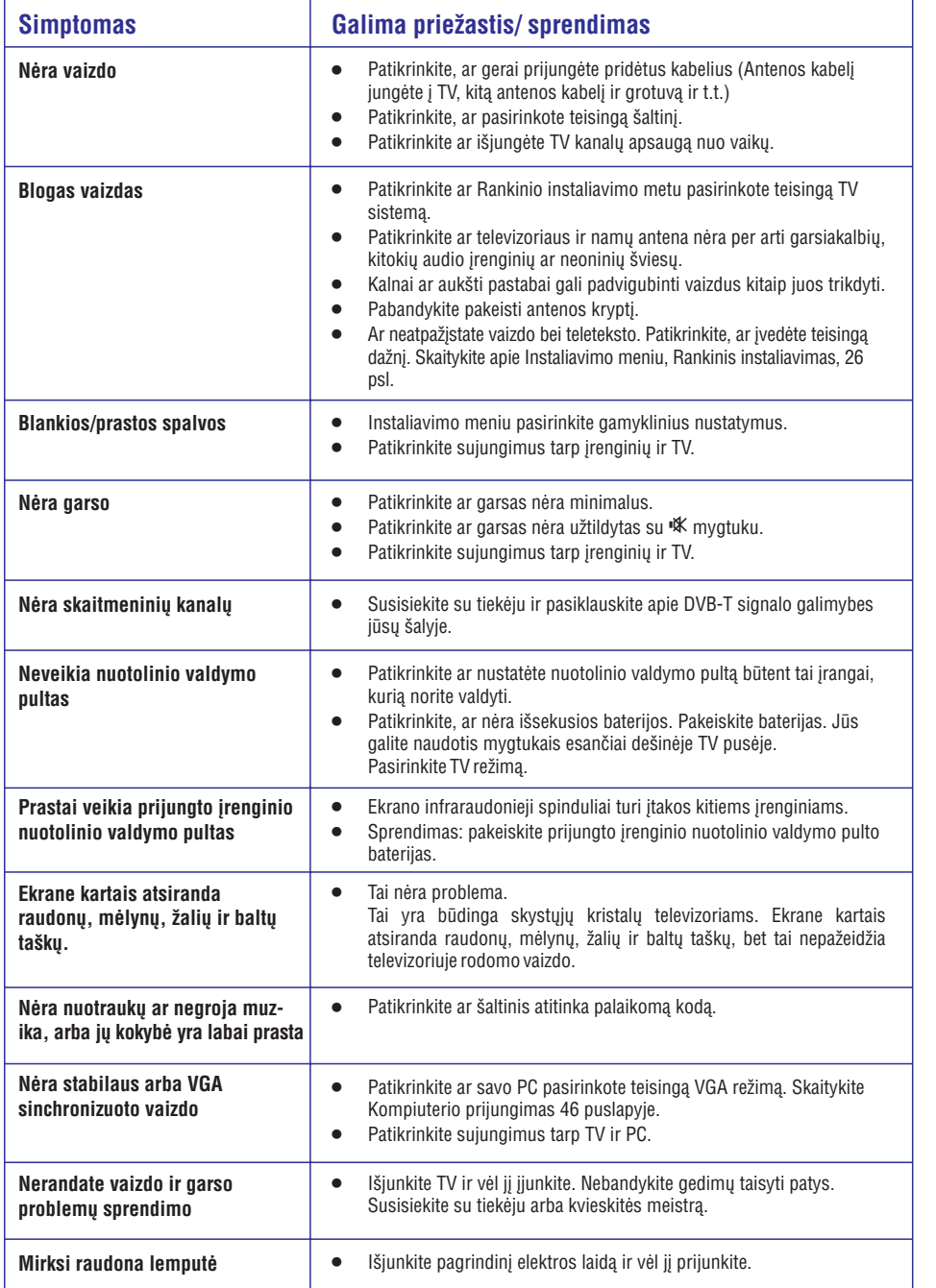

# **4 PRADÞIA**

# $\bullet$  Pastabos

- $\sim$ Skaitmeninių TV kanalų priėmimas priklauso nuo ðalies.
- Jeigu norite instaliuoti TV kanalus vëliau, tai TV meniu pasirinkite automatinį instaliavimą (Automatic installation), tada eikite prie Instaliavimo (Installation) ir prie kanalų (Channels).
- 4. Kai procedūra baigta, spauskite raudona mygtuka nuotolinio valdymo pulte.

#### **<sup>3</sup> Þingsnis: Pagalba nustatymuose: pasirinkite TV nustatymus**

Tekstai atsirandantys ekrane padës jums pasirinkti norimą vaizdą ir garsą, ir užbaigti nustatymus.

- 1. Nuotolinio valdymo pulte spauskite žalia mygtuka, kad patektumėte į pagalbos nustatymuose **(Settings Assistant)** meniu.
- 2. Su ▲ arba ▼, pasirinkite savo vietą. Jeigu jūs pasirinksite **Shop** (parduotuvė), tai automatiðkai praleisite pagalbà nustatymuose. Vaizdo ir garso nustatymai atsiras automatiðkai.
- 3. Spauskite žalia mygtuka, kad testumėte.

# $\bullet$  Pastabos

**Home**Jeigu pasirinksite (namai) atsiras pagalba nustatymuose.

Naudokite  $\blacktriangleleft$  arba  $\blacktriangleright$ , kad pasirinktumėte norimą ekranà.

# **PHILIPS** Installation This will help you to complete the Settings assistant. **Television Settings assistant**  $\Rightarrow$  Next  $\bullet$  Skip  $\bullet$  Stop **Previous**

# **PHILIPS** Settings assistant Please select your location before continuing: Home **Shop**  $\bullet$  $\bullet$  $\bullet$  $\bullet$

4. Kiekvieną kartą spauskite žalią mygtuką, kad patvirtintumėte pasirinkimą ir pereitumėte į kitą ekranà. Elementai bus rodomi vienas po kito eilës tvarka. Viršuje pamatysite kiek ekranu jau praėjote ir kiek jų yra ið viso.

Pagalba nustatymuose jums padës pasirinkti garso ir vaizdo nustatymus.

5. Spauskite žalią mygtuką, kad patvirtintumėte nustatymus ir grižtumėte į instaliavimo meniu.

# **S** Pastaba

Jeigu jūs praleidžiate arba sustabdote pagalba nustatymuose, tai bus pasirinkti iprastiniai Philips nustatymai.

6. Spauskite raudonà mygtukà nuotolinio valdymo pulte, kad užbaigtumėte instaliavima ir pamatytumëte pirmà nustatytà kanalà.

# **S** Pastaba

Jûs bet kada galite pakeisti ir koreguoti nustatymus naudodamiesi "TV nustatymų" meniu. Skaitykite "TV meniu nustatymai" 16 puslapyje.

Jeigu norite reguliuoti specialių TV funkcijų, pasirinkimų ir papildomų priedų nustatymus, skaitykite 20 puslapj "Funkcijų meniu nustatymai".

# **4 PRADÞIA**

#### **4.6Judëjimas po meniu**

#### **Pristatymas**

Kai naudositës meniu ar bandysite atlikti tam tikrà veiksma, televizoriuje matysite įvairius pagalbos tekstus, gidus, instrukcijas.

- Skaitykite pagalbos tekstus, kurie yra rodomi prie paryðkinto elemento.
- Spalvų mygtukai esantys ekrane atitinka įvairias galimas funkcijas.  $\bullet$
- 1. Spauskite atitinkamą spalvos mygtuką nuotolinio valdymo pulte, kad pasiektumëte tam tikrà funkcijà.

### Š **Pastaba**

Skaitmeninio rodymo meniu pasieksite tuo atveju, jeigu pas jus yra skaitmeninë televizija.

- <sub>BROWSE</sub><br>1. Spauskite (MENU) nuotolinio valdymo pulte. Ekrane atsiranda pagrindinis meniu.
	- $\bullet$  **TV meniu** leidžia pasiekti įvairius meniu.
	- $\bullet$  **TV kanalai** (channels) leidžia pasiekti TV kanalų saraša, tai pat sukurti mėgstamiausių TV kanalų sąrašą. Skaitykite 31 puslapį.
	- **Programų gidas** leidžia pasiekti smulkesnę informacijà apie skaitmeninius TV kanalus. Naudodamiesi Elektroniniu Programu Gidu jūs galite pasiekti skaitmeninių TV programų tvarkarašti ir lengvai jiungti norimą programą. Apie elektroninį programų gidą skaitykite 33 puslapyje.
	- **Multimedia** leidžia pasiekti multimedijos naršyklę. Jūs galite matyti asmeninius multimedijos failus. Apie tai skaitykite 35 puslapyje.  $\bullet$ Multimedijà galite pasiekti tuo atveju jeigu prijungtas USB jrenginys.

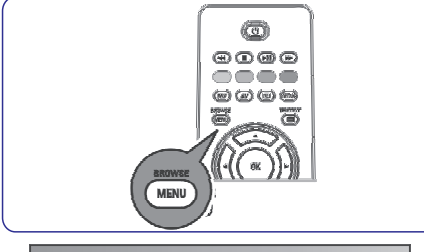

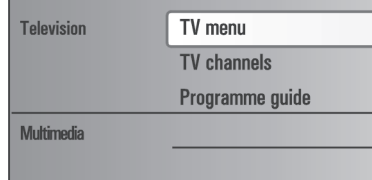

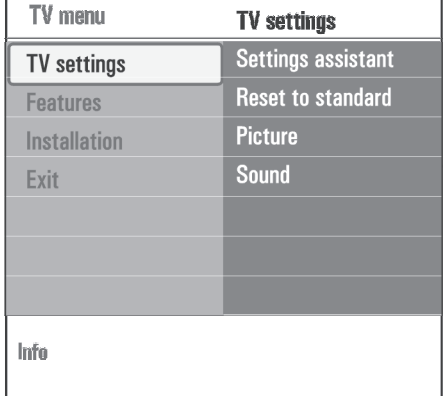

- 2. Naudokitės ▲ arba ▼, kad paryškintumėte arba pasirinktumëte meniu elementà.
- Deðinëje panelëje matote paryðkinto meniu elemento turini. 3. Naudokite ▶ mygtuką, kad patektumėte į meniu elementà.

# **11 AUDIO IR VIDEO SUJUNGIMAI**

### **11.10 Namø kino stiprintuvo prijungimas**

#### **Skaitmeninis namø kino stiprintuvas**

1. Junkite skaitmenini namu kino stiprintuva prie gale **televizoriaus esančios DIGITAL AUDIO OUT** jungties **1**.

#### **<sup>3</sup>** Pastaba

**naudokitės šia <b>DIGITAL AUDIO OUT** jungtimi, kad Jeigu norite išvengti vaizdo ir garso nesutapimų. prijungtumëte Namu Kino stiprintuva.

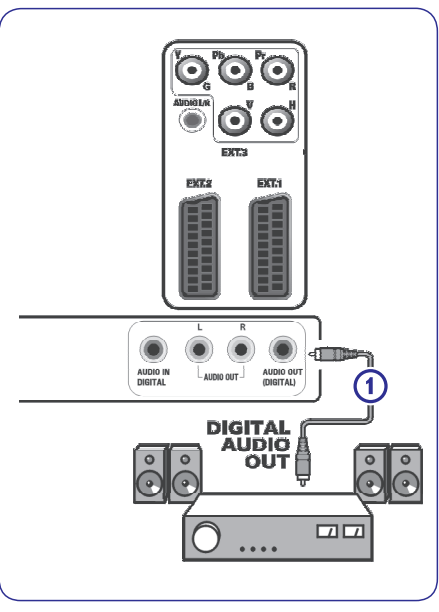

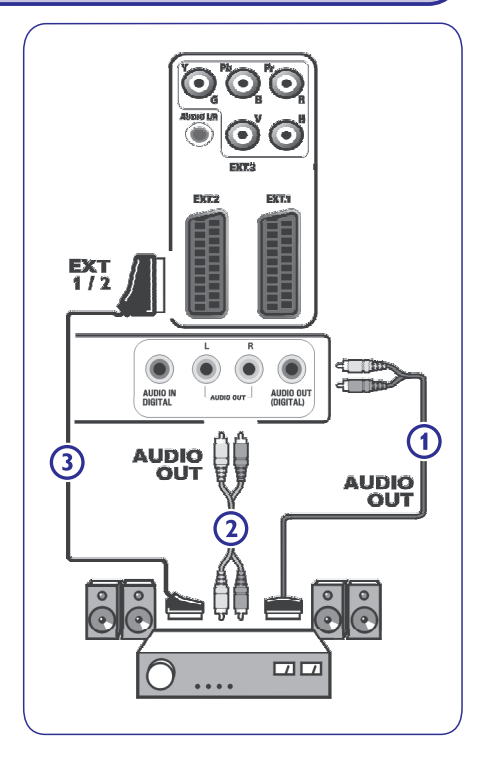

#### **Analoginis namø kino stiprintuvas**

1. Priklausomai nuo jungties kabelio tipo ir namų kino stiprintuvo įvesties, junkite įrenginį prie **AUDIO R** (deðinë) ir (kairë) jungèiø rba prie **AUDIO L (3) <sup>a</sup> EXT 1** arba **EXT2 (2)** jungčių esančių televizoriaus galinėje dalyje.

# **11 AUDIO IR VIDEO SUJUNGIMAI**

### **11.9 PC (Kompiuterio) prijungimas**

#### $\bullet$ **Pastabos**

- $\bullet$ **•** Prie **HDMI** jungties jungiamas tik toks kompiuteris, kuris turi skaitmenini garsa
- $\bullet$ Jeigu jûsø kompiuteris neturi skaitmeninio garso išvesties, junkite PC per VGA jungtj.
- Prieð jungdami PC prie TV, kompiuterio nustatymuose pasirinkite 60Hz dažnj.
- $\bullet$ Palaikomi PC monitoriaus režimai: VGA 640 <sup>x</sup> 480 SVGA 800 <sup>x</sup> 600XGA 1024 <sup>x</sup> 768

# **Kompiuterio jungimas su DVI jungtimi**

- 1. Naudokitës DVI á HDMI kabeliu, kad prijungtumëte prie vienos iš jūsų televizoriuje **1** esančių **HDMI** jungčiu.
- 2. Junkite audio kabelį **2** prie televizoriaus **DIGITAL** jungties. **AUDIO IN**
- 3. Instaliavimo meniu, "Pasirinkite prijungimus" 29 puslapyje, pasirinkite prijungtą įrenginį, **hukreipkite jį į <b>HDMI 1 a**rba **2**.
- 4. Tame pačiame prijungimu meniu pasirinkite **Digital audio in** (skaitmeninė audio įvestis).

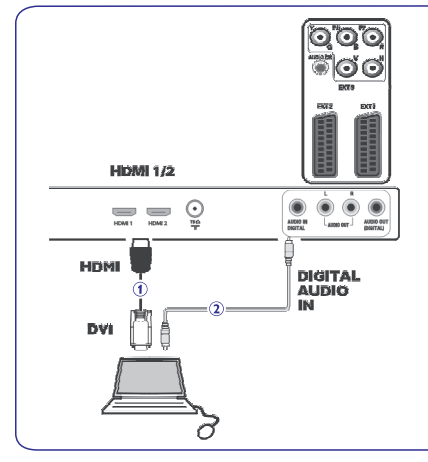

# **Kompiuterio jungimas su VGA jungtimi**

- 1. Naudokitės VGA į RGB H/V kabeliu **1** ir junkite jį prie televizoriaus RGB H/V jungties.
- 2. Junkite audio kabelį **2** prie televizoriaus **AUDIO R** (deðinë) ir AUDIO L (kairë) jungties.
- 3. Instaliavimo meniu, "Pasirinkite prijungimus" 29 puslapyje, pasirinkite prijungtą įrenginį.

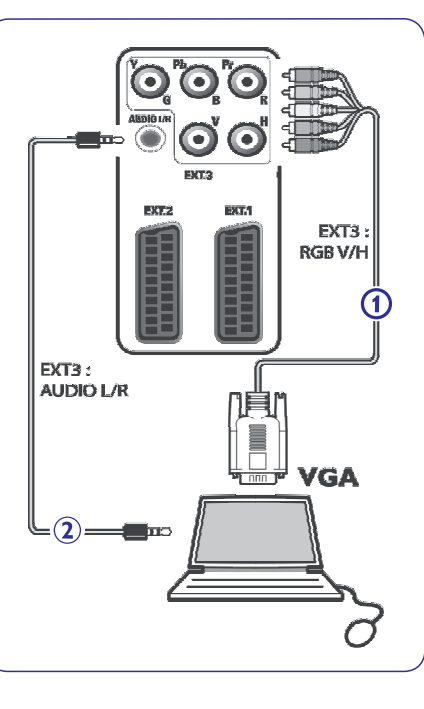

# **4 PRADÞIA**

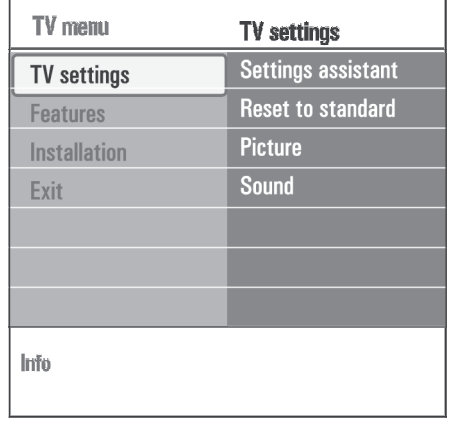

- 4. Naudokitės ▲ arba ▼, kad pasirinktumėte norimą meniu elementà.
- $\bullet$  **TV Settings** (nustatymai) leidžia reguliuoti vaizdo ir garso nustatymus.
- **Features** (funkcijos) leidžia reguliuoti specialių TV funkcijø nustatymus.
- **Installation** (instaliavimas) leidžia
- Pasirinkti kalbos nustatymus.
- leškoti ir išsaugoti kanalus.
- $-$  Reguliuoti arba nustatyti specialias funkcijas.
- $-$  Pasirinkti papildomai prijungtą įrangą.
- Nustatyti vieną ar daugiau kanalų numerių kaip dekoderio kanalo numerius.
- Gražinti vaizdo ir garso nustatymams gamyklinius nustatymus.
- Atnaujinti TV programinę įrangą.
- 5. Spauskite , kad paryškintumėte meniu elementą. Turinys buvęs dešinėje panelėje, perkeliamas į kairiàjà, <sup>o</sup> deðinëje panelëje dabar rodomas naujai paryðkinti elemento turinys.

#### **Pastaba**

Kai kuriais atvejais atliekant nustatymą, ekrane reikia matyti rodomà vaizdà. Tokiu atveju deðinëje pusëje paryðkintas elementas, <sup>o</sup> kita informacija dingsta. Spauskite  $\blacktriangleleft$ , kad atsirastų dingę meniu elementai.

6. Spauskite  $\frac{\text{Browse}}{\text{MENID}}$ , kad išeitumėte iš pagrindinio meniu.

# **5 NUOTOLINIO VALDYMO PULTAS**

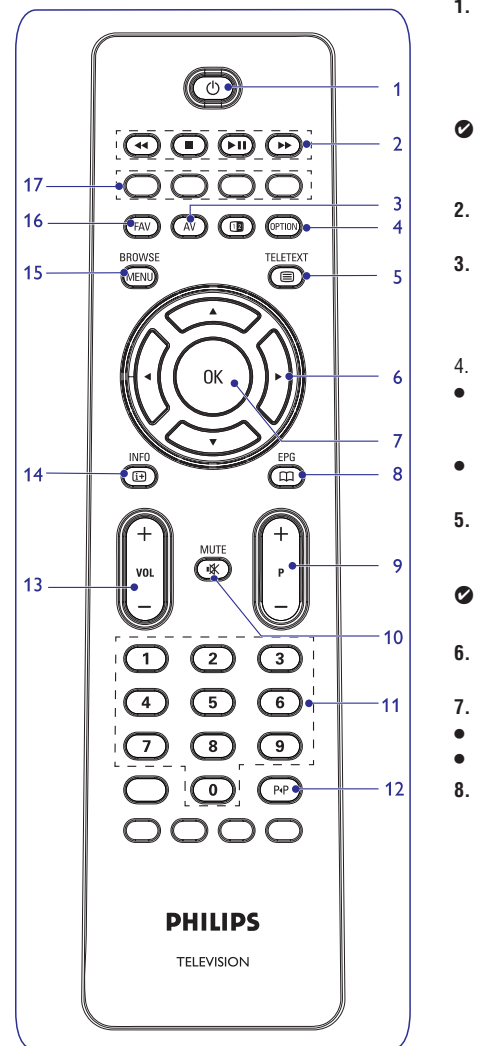

### **1. Standby**

Spauskite, kad jungtumete TV arba išjungtumete ji i budėjimo režima Kai televizorius budėjimo režime, degs raudona indikacinė

lemputë.

# **Pastaba**

Televizorius nëra visiðkai iðjungtas, jeigu jis nëra iðjungtas ið elektros tinklo.

#### 2.  $\leftrightarrow$  DNH

Tai multimedijos naršyklės mygtukai. Skaitykite 35 puslapį.

#### **3. AV**Audio Video

arba ▼, kad pasirinktumėte šaltinį (įrenginį) ir spauskite **OK**, Galite pasirinkti TV ar kitą prijungtą įrangą. Naudokitės ▲ kad patvirtintumëte.

#### **OPTION (Pasirinkimas)** 4.

- Galite atidaryti arba uždaryti greitojo pasiekimo meniu. kurio pagalba pasieksite dažniausiai naudojamus nustatymus: pvz. Vaizdo formatà.
- $\bullet$ Kai esate teletekste, pakartotinai spauskite mygtuką, kad didintumėte puslapį. Apie teletekstą skaitykite 38 puslapyje.

#### **5. Teletext on/ off**

Spauskite, kad jjungtumėte teletekstą. Apie teletekstą skaitykite 38 puslapyje.

**O Pastaba**

Ne visi TV kanalai transliuoja teletekstà.

- **6. Kursoriaus mygtukai** Naudokitės  $\blacktriangle\nabla\blacktriangle\nabla$  mygtukais, kad judėtumėte po meniu.
- **7. OK**
	- Jiungia nustatyma.
- $\bullet$ Pradeda grojimà naudojantis Multimedija.

#### **8. EPG**

Atidaro arba uždaro elektroninį programų gidą. Apie EPG skaitykite 33 puslapyje.

# **11 AUDIO IR VIDEO SUJUNGIMAI**

- **11.8 Prijunkite DVD grotuvà, satelitiná imtuvà ir kabelinës árangos dëþæ**
- 1. Junkite tris atskirus kabelius **1** prie DVD grotuvo YPbPr lizdø ir á lizdus esanèius **Y, Pb, PR** televizoriaus**EXT3.**
- 2. Junkite audio kabelį **2** prie skaitmeninės įrenginio iðvesties ir prie televizoriaus **DIGITAL AUDIO IN**jungties
- 3. Instaliavimo meniu, "Pasirinkite prijungimus" 29 puslapyje, pasirinkite prijungtą įrenginį. Tame paèiame prijungimø meniu pasirinkite Digital audio in (skaitmeninė audio įvestis) nukreipkitė jį į **EXT3**.
- 4. Jeigu jūsų DVD turi analoginį audio, prijunkite audio kabelá prie DVD ir R lizdø ir prie **L EXT3 (3)** lizdo.**AUDIO L/R**
- 5. Jeigu jungiate kabelinės įrangos dėžę ir/arba satelitinį imtuvą, junkite kabelinės TV kabelį ir/arba **s**atelitinio imtuvo kabelį **4** ir antenos kabelį **5**.

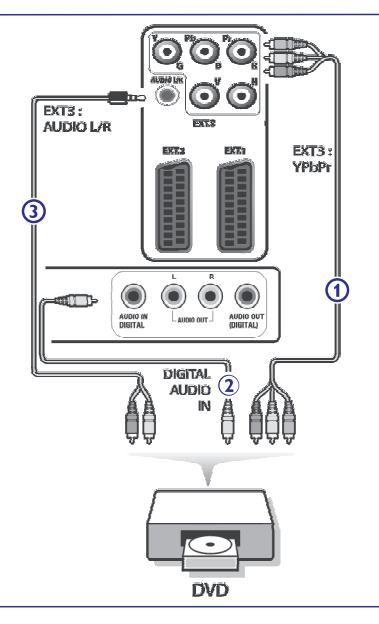

#### $\bullet$  **Pastabos:**

- $\bullet$ Kabelių spalvos dažnai atitinka lizdų/jungčių spalvà. Junkite raudonà su raudonu, baltà su baltu.
- $\bullet$  Užrašai esantys ant komponentinių video lizdų gali skirtis nuo užrašu esančiu ant prijungto DVD grotuvo. Nors sutrumpinimai gali bûti skirtingi, bet B visada reiškia mėlyna, o R reiškia raudona., Y nurodo skaisèio signalà. Norëdami daugiau informacijos skaitykite DVD naudojimosi instrukcijas.
- Jeigu pageidaujate kuo geresnës kokybës, mes patariame savo jrenginyje jjungti patj aukščiausią rodymo režima.

#### $\vartriangle$  Įspėjimas

Jeigu matote judanti vaizda, blogas spalvas arba spalvu iðvis nëra, nëra jokio vaizdo, tai patikrinkite ar teisingai atlikote sujungimus, ir ar prijungtos įrangos rezoliucija ir signalo standartai yra teisingi. Skaitykite prijungtos jrangos naudojimosi instrukcijas.

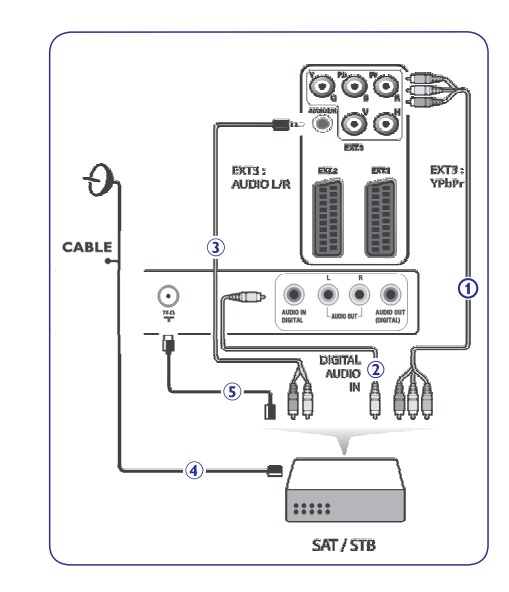

# **11 AUDIO IR VIDEO SUJUNGIMAI**

# **11.7 Prijunkite DVD grotuvà, satelitiná imtuvà ir þaidimø vairalazdæ**

# ‹**Patarimas**

Jeigu reikia, su kursoriaus mygtukais jûs galite reguliuoti vaizdo pozicijà ekrano centre.

# **Su HDMI jungtimi**

HDMI yra naujausias standartas skaitmeniniams video ir audio sujungimams.

- 1. Junkite įrenginį su **HDMI** jungtimi.
- 2. Instaliavimo meniu, "Pasirinkite prijungimus" 29 puslapyje, pasirinkite prijungtą įrenginį, **nukreipkite j<u>i</u> <b>i HDMI 1** arba **HDMI2.**

# $\bullet$  Pastaba

Jeigu susiduriate su kokiomis nors problemomis, skaitykite "Papildomi irenginiai prijungti su HDMI jungtimi".

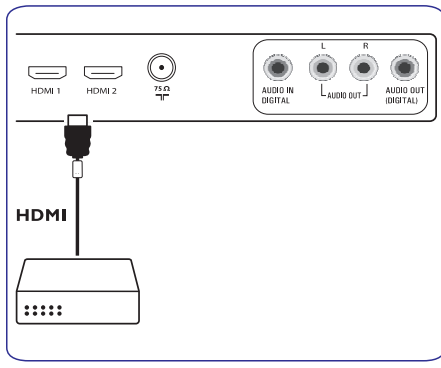

# **Su DVI jungtimi**

# **S** Pastaba

Prie **HDMI** jungties gali būti jungiamas tik DVD grotuvas su DVI jungtimi ir skaitmeniniu garsu.

- 1. Junkite DVI j HDMI kabelj j viena iš jūsų televizoriuje **1** esančių HDMI jungčių.
- 2. Junkite Audio kabelį **2** prie televizoriaus **DIGITAL** jungties. **AUDIO IN**
- 3. Instaliavimo meniu, "Pasirinkite prijungimus" 29 puslapyje, pasirinkite prijungtą įrenginį, **nukreipkite jį į HDMI 1** arba <code>HDMI 2</code>.
- 4. Tame pačiame prijungimu meniu pasirinkite **Digital audio in** (skaitmeninė audio įvestis).

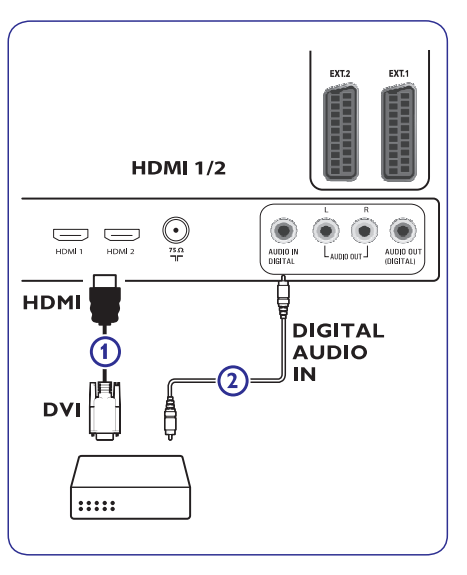

# **5 NUOTOLINIO VALDYMO PULTAS**

#### **9. P+ kanalø pasirinkimas**

- $\bullet$  Galite pasirinkti TV kanalus ir pasižymėti mėgstamiausių kanalų saraša.
- $\bullet$ Teleteksto režime galite pasirinkti puslapi.
- $\bullet$ Galite greitai judëti per meniu sàraðus.
- $\bullet$ ljungia TV iš budėjimo režimo.
- **10. Mute mygtukas** (laikinas garso užtildymas) Jjungia arba išjungia garsa.
- **11. 0/9 skaitmenø mygtukai** Pasirenka kanalà tarp 0 ir 999.
- **12. Buvæs kanalas** Spauskite, kad sugrįžtumėte prie prieš tai žiūrėto kanalo.
- **13. Vol -/+** Spauskite <sup>+</sup> arba -, kad padidintumëte arba sumažintumëte garsa.
- **14. INFO**

Spauskite, kad pamatytumėte informaciją apie kanala ar programa (jeigu tai yra įmanoma).

**15. BROWSE /MENU**

Atidaro arba uždaro pagrindini meniu. Apie tai skaitykite 10 puslapyje.

**16. FAV**

Rodo kanalų sąrašą. Jūs galite sukurti mëgstamiausiø kanalø sàraðus.

- **17. Spalvø mygtukai**
- $\bullet$  Kai funkcijos atitinka spalvų mygtukus, tas spalvas jûs matote ekrane.
- $\bullet$  Teleteksto režime pasirinkite puslapį.

# **5.1 Option (pasirinkimo) mygtuko naudojimas**

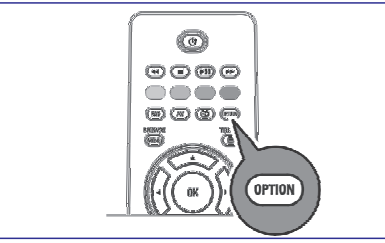

[**OPTION**] mygtukas pasiekia greitojo pasiekimo meniu, kuriame galite reguliuoti pagrindinius garso ir vaizdo nustatymus.

- 1. Spauskite [**OPTION**] mygtuką. Atsiranda greitojo pasiekimo meniu.
- 2. Spauskite ▲ arba ▼, kad pasirinktumëte meniu elementà.
- 3. Spauskite **OK**, kad pasiektumėte apsirinktą meniu funkcija (išskyrus laikrodžio nustatymus)
- 4. Naudokite  $\blacktriangle$ arba  $\nabla$ ,  $\blacktriangleleft$  arba  $\blacktriangleright$ , kad atliktumëte pasirinkimà.
- 5. Spauskite **[OPTION]** , kad išeitumėte.

Skaitmeninio rodymo meniu pasieksite tuo atveju, jeigu pas jus yra skaitmeninë televizija.

# **Skaitmeninio audio kalba**

Skaitykite "Garso nustatymų meniu" 18 puslapyje.

# **Skaitmeninë subtitrø kalba**

Skaitykite "Funkcijø meniu nustatymai" 20 puslapyje.

# **Subtitrai**

Skaitykite "Funkcijø meniu nustatymai" 20 puslapyje.

# **Vaizdo formatas**

Skaitykite apie TV meniu nustatymus, Vaizdo meniu nustatymus 15 puslapyje.

# **Equalizer**

Skaitykite apie TV meniu nustatymus, garso meniu nustatymus 18 puslapyje.

# **Clock- laikrodis:**

Pasirinkite ar ekrane norite matyti laikrodi.

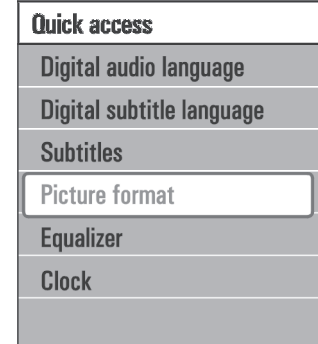

Naudodamiesi TV meniu jûs galite pasiekti ir pakeisti jvairių funkcijų, galimybių ir papildomai prijungtų árenginiø nustatymus.

Žiūrėjimo ir klausymo nustatymai

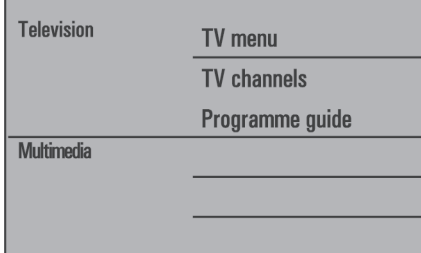

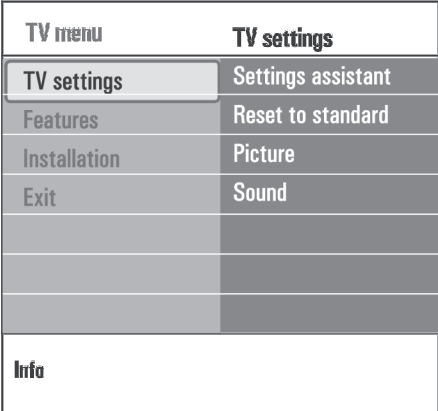

- 1. Spauskite **mowse** mygtuką nuotolinio valdymo pulte. Ekrane atsiranda pagrindinis meniu.
- 2. Pasirinkite TV menu ir spauskite  $\blacktriangleright$ . Ekrane atsiranda**TV meniu.**
- 3. Pasirinkite **TV settings** (TV nustatymai) ir spauskite $\blacktriangleright$ .
- 4. Spauskite **MEND** mygtuką, kad išeitumėte iš meniu.  $\overline{\mathbf{T}}\mathbf{V}$  **nustatymų** meniu atsiranda kairėje pusėje.
- Jeigu norite keisti TV nustatymus, tai galite daryti 3 bûdais.

### **A. Nustatymø keitimas naudojantis Pagalba nustatymuose (Settings Assistant)**

Kiekviena karta, kai atliekate pakeitima, spauskite žalia mygtukà, kad patvirtintumëte.

- 1. Pasirinkite Settings Assistant (pagalba nustatymuose) ir spauskite $\blacktriangleright$  mygtuką. Atsiranda įvairūs ekranai, kurie jūsų prašo pasirinkti ávairius garso ir vaizdo nustatymus, galiausiai nustatymai atitinka jûsø norus. Skaitykite "Instaliavimas pirmàjá kartà" 8 puslapyje.
- 2. Spauskite žalia mygtuka, kad grižtumėte I TV meniu.

# **B Standartiniai nustatymai**

Jūs galite gražinti gamyklinius vaizdo ir garso nustatymus.

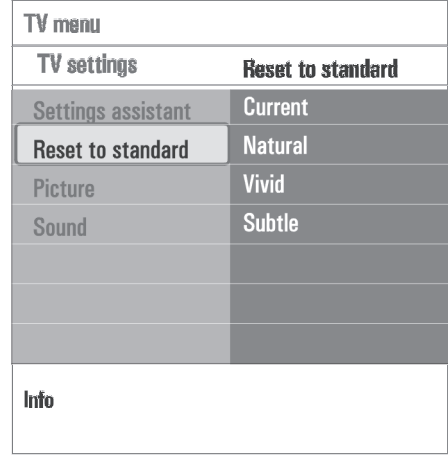

# **11 AUDIO IR VIDEO SUJUNGIMAI**

# **11.5 Dviejø VCR arba VCR ir DVD prijungimas**  $\bullet$  Pastaba

Jūs negalite jrašyti signalų gaunamų iš prie YPbPr jvesties prijungty jrenginiy.

#### **Su eurokabeliu**

- 1. Junkite antenos kabelius **1** ir **2** arba **3** taip, kaip parodyta.
- 2. Junkite VCR (du) ar DVD grotuvą prie **EXT** 1 ir **EXT 2** su **4** ir **5** eurokabeliais.
- 3. Instaliavimo meniu, "Pasirinkite prijungimus" 25 puslapyje, pasirinkite šaltinį prie kurio prijungtas **VCR, ir nukreipkite jį į <b>EXT1** arba **EXT 2.**

#### **Tik su antenos kabeliu**

- 1. Junkite antenos kabelius **1, 2** ir **3** taip, kaip parodyta.
- 2. Nustatykite grotuvo testavimo signala ir ta signala jrašykite kaip 0 programos numeri. Skaitykite Analoginis: rankinis instaliavimas, 26 puslapyje.

Skaitykite grotuvo naudojimosi instrukcijas.

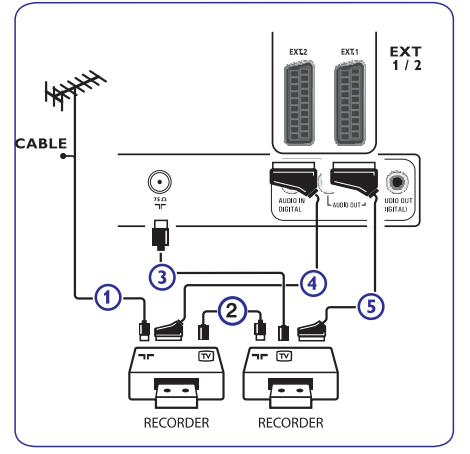

### **11.6 Satelitinio imtuvo prijungimas**

#### **Su eurokabeliu**

- 1. Junkite antenos kabelius **1** ir **2** taip, kaip parodyta.
- 2. Junkite satelitinį imtuvą prie **EXT 1** ir **EXT 2** su eurokabeliu **3**.
- 3. Instaliavimo meniu, "Pasirinkite prijungimus" 31 puslapyje, pasirinkite šaltinį prie kurio prijungtas VCR ir nukreipkite jį į **EXT1** arba **EXT2.**

### **Su komponentinëmis video jungtimis**

Skaitykite "Prijunkite DVD grotuvą, satelitinį imtuvą ir kabelinės įrangos dėžę", 45 puslapyje.

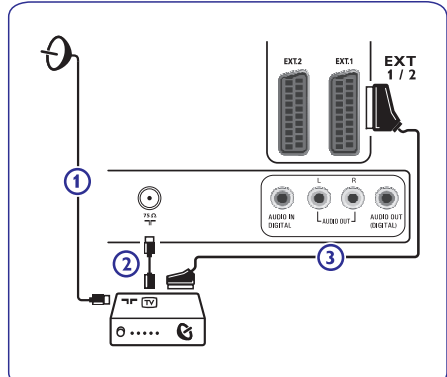

# **11 AUDIO IR VIDEO SUJUNGIMAI**

#### **11.3 VCR ar DVD grotuvo prijungimas**

#### - **Áspëjimas**

Nestatykite grotuvo labai arti prie ekrano, nes kai kurie grotuvai yra jautrûs ið ekrano sklindantiems signalams. Statykite grotuvà bent pusës metro atstumu nuo ekrano.

### **Su eurokabeliu**

- 1. Junkite antenos kabelius **1** ir **2** taip, kaip parodyta.
- 2. Junkite eurokabelį **3** kaip parodyta.
- 3. Instaliavimo meniu (29 puslapyje), pasirinkite šaltini prie kurio prijungtas VCR ar DVD.

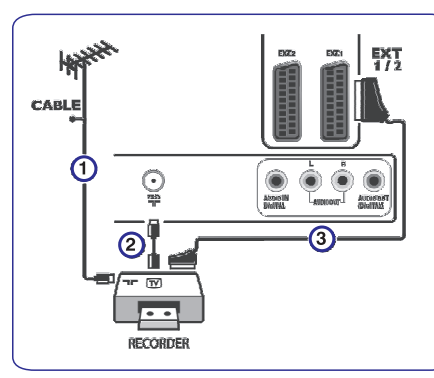

### **Tik su antenos kabeliu**

- **1**. Junkite antenos kabelius **1** ir **2** taip, kaip parodyta.
- 2. Nustatykite grotuvo testavimo signalà ir tà signalà jrašykite kaip 0 programos numerj. Skaitykite Analoginis: rankinis instaliavimas, 23 puslapyje. Skaitykite grotuvo naudojimosi instrukcijas.

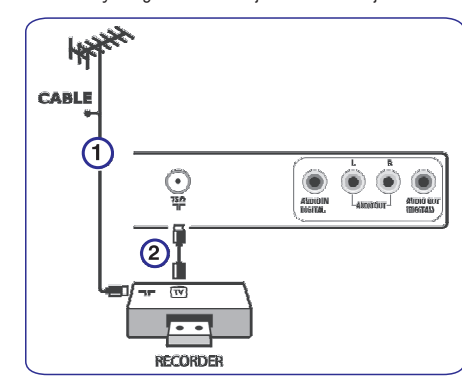

### **11.4 Dekoderio ir VCR prijungimas**

1. Junkite eurokabelį **4** prie dekoderio ir prie specialios grotuvo eurojungties. Skaitykite grotuvo naudojimosi instrukcijas.

#### **9** Patarimas

Jūs galite jungti dekoderį tiesiogiai prie **EXT1** ir **EXT2** su eurokabeliu.

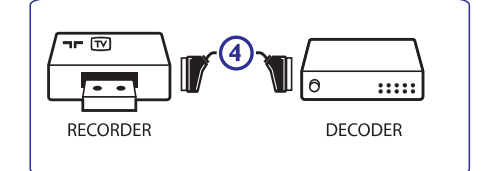

# **6 TV MENIU NUSTATYMAI**

- **1.** Pasirinkite **Reset to standard** (gražinti standartinius nustatymus) ir spauskite  $\blacktriangleright$ mygtuka
- Atsiranda meniu ir jûs galite pasirinkti standartinius vaizdo ir garso nustatymus.
- $\bullet$ dabartinis) rodo dabartinius vaizdo ir **Current (** garso nustatymus.
- **•** Jeigu pasirenkate **Natural**, jūs galite nustatyti vaizdo ir garso nustatymus pagal standartà. Daugeliu atveju ðie nustatymai garantuoja geriausià balansà.
- $\bullet$  Jeigu pasirenkate **Vivid** (gyvas), jūs galite pasirinkti intensyvius, ryðkius vaizdo ir garso nustatymus.
- $\bullet$ Jeigu pasirenkate **Subtle** (subtilus), jūsų vaizdo ir garso nustatymai atskleidžia turinio grožį.
- 2. Spauskite žalią mygtuką, kad išsaugotumėte nustatymà.

#### **C. Individualûs vaizdo ir garso nustatymai**

- **1.** Pasirinkite **Picture (vaizdas) ir Sound (garsas)** ir spauskite mygtuką.
	- Atsiranda meniu ir jûs galite atlikti norimus vaizdo ir garso nustatymus.
	- Norëdami atlikti Vaizdo nustatymus, skaitykite "Vaizdo meniu nustatymai", 15 puslapyje.
	- Norëdami atlikti Garso nustatymus, skaitykite "Garso meniu nustatymai", 18 puslapyje.

#### **6.1 Vaizdo meniu nustatymai**

Èia rasite vaizdo kokybës nustatymus.

- 1. Spauskite (MENU) mygtuką nuotolinio valdymo pulte. Atsiras pagrindinis meniu.
- 2. Pasirinkite TV menu ir spauskite **.** <mark>Ekrane atsiranda **TV meniu** ir jis perkeliamas į kairę</mark> pusæ.
- 3. Pasirinkite **TV settings** (TV nustatymai) ir spauskite $\blacktriangleright$ .  $\bar{\mathbf{T}}\mathbf{V}$  **nustatymų** meniu atsiranda kairėje pusėje.
- 4. Pasirinkite Picture (vaizdas) ir spauskite mygtukà. Vaizdo meniu perkeliamas į kairę pusę.

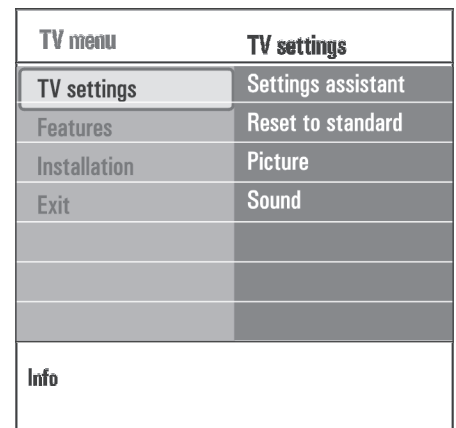

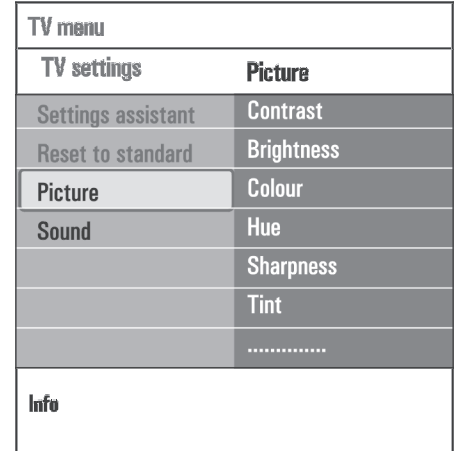

- 5. Spauskite  $\blacktriangle$  arba  $\nabla$ , kad pasirinktumëte vaizdo meniu elementus.
- 6. Spauskite $\blacktriangleright$ , kad patektumėte į meniu elementą (pasirinkimà).

#### **Pastaba**

Skaitmeninio rodymo meniu pasieksite tuo atveju, jeigu pas jus yra skaitmeninë televizija.

7. Spauskite  $\blacktriangle$  arba  $\nabla$ ,  $\blacktriangleleft$  arba  $\blacktriangleright$ , kad reguliuotumëte nustatymus.

8. Spauskite <, kad grįžtumėte į vaizdo meniu.

#### **Contrast- kontrastas**

Paryškina ryškių vietų spalvą, bet tamsios spalvos nesikeičia.

### **Brightness- ryðkumas**

Reguliuoja šviesių vietų rodyma, tai šiek tiek itakoja tamsesnes vaizdo vietas.

#### **Colour- spalvos**

Reguliuoja spalvø ryðkumà.

#### **Hue- atspalvis**

Reguliuoja įvairias spalvų kombinacijas NTSC koduotam transliavimui.

#### **Sharpness- aðtrumas**

Reguliuoja vaizde esančių detalių aštrumą (ryškesnį rodymà)

## **Tint- atspalvis**

Sumažina arba padidina Warm( šiltų- raudonesnių) ir Cool (šaltų -mėlynų) spalvų lygius.

• Pasirinkite

**Cool**- baltoms spalvoms suteikia mėlynumo. **Normal-** suteikia spalvoms neutralumo. **Warm**- suteikia spalvoms raudono atspalvio. **Custom** – nustatymas pagal jūsų norą.

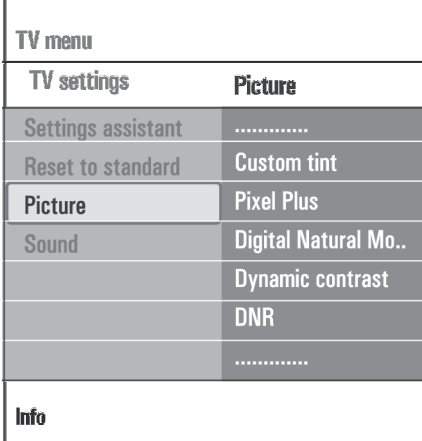

**Custom tint-** (veikia tuo atveju jeigu atspalviui pasirinktas Custom nustatymas) Reguliuoja baltos (**WP**) ir juodos spalvos (B**L**) lygį vaizde.

- 1. Pasirinkite Custom Tint ir spauskite  $\blacktriangleright$ .
- 2. Spauskite  $\blacktriangle$  arba  $\nabla$ ,  $\blacktriangleleft$  arba  $\blacktriangleright$ , kad reguliuotumëte nustatymus: **R-WP:** galite nustatyti spalvą reguliuodami raudonos spalvos lygá baltose vaizdo spalvose. **G-WP:** galite nustatyti spalvą reguliuodami žalios spalvos lygį baltose vaizdo spalvose. **B-WP:** galite nustatyti spalvą reguliuodami mėlynos spalvos lygi baltose vaizdo spalvose. **R-BL:** galite nustatyti spalvą reguliuodami raudonos spalvos lygį juodose vaizdo spalvose. **G-BL:** galite nustatyti spalvą reguliuodami žalios spalvos Ivgi baltose vaizdo spalvose.
- 3. Naudokitės spalvų mygtukais, kad gražintumėte buvusius nustatymus.
- 4. Spauskite <, kad grįžtumėte į vaizdo nustatymus.

# **11 AUDIO IR VIDEO SUJUNGIMAI**

**11.2 Galinës panelës perþiûra**

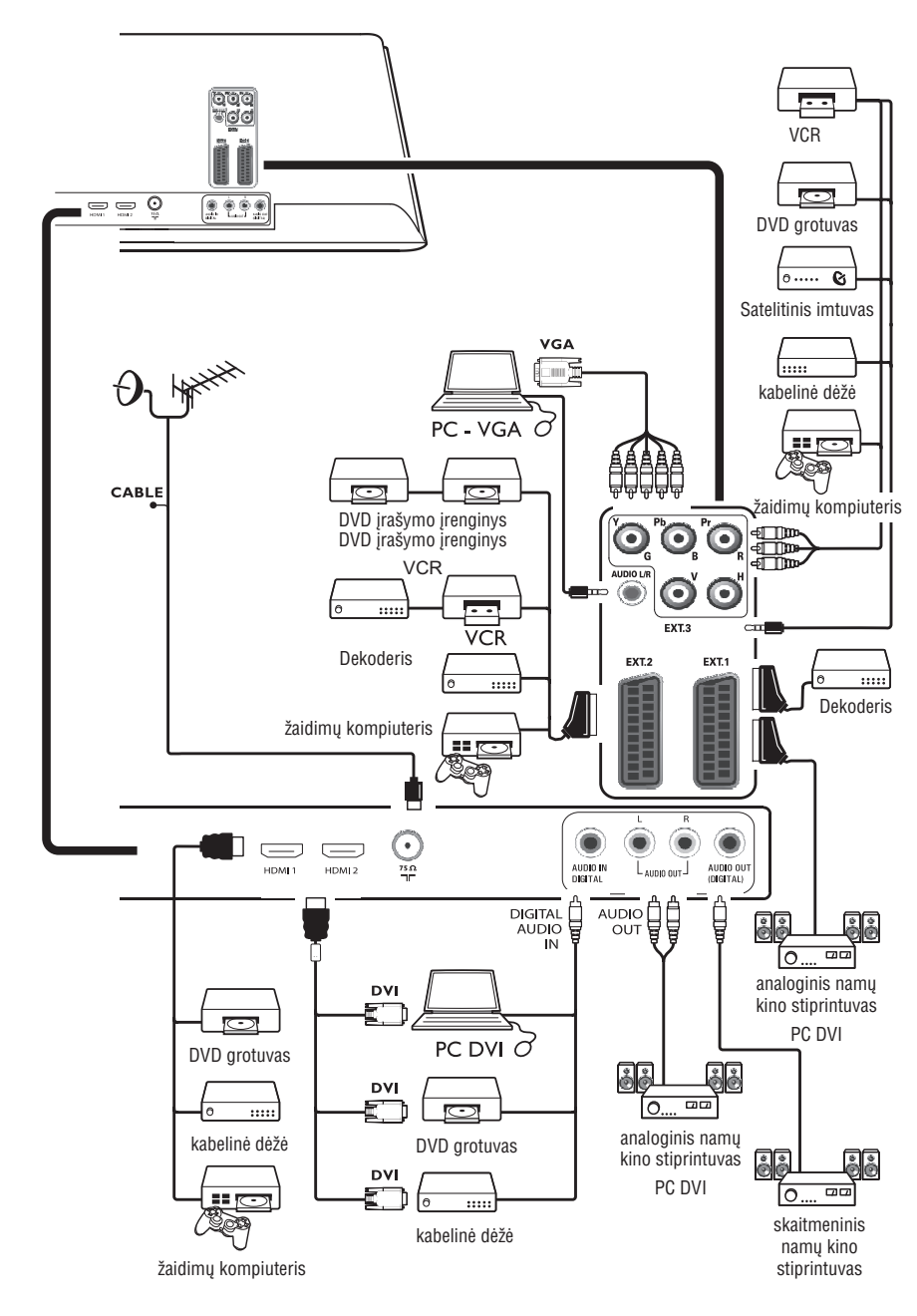

# **11 AUDIO IR VIDEO SUJUNGIMAI**

# **11.1 Ðoninës panelës perþiûra**

#### **Kamera arba þaidimø**

- 1. Junkite kamera arba žaidimu kompiuteri kaip parodyta.
- 2. Mono įrenginius junkite prie **VIDEO 2** arba **AUDIO L 3.** Stereo árenginius junkite prie **AUDIO R 3. S-**VHS kamerą junkite prie **S-VIDEO 1** ir **S-VIDEO 3** lizdų su S-VHS kabeliu/ laidu.

#### - **Áspëjimas**

Nejunkite kabelio **1** ir **2** tuo pačiu metu, nes vaizdas bus iðkreiptas.

# **Ausinës**

- 1. Ákiðkite ausinio laido galà á lizdà kaip parodyta.
- 2. Ausinių varža turi būti tarp 8 ir 4000 Ohm. Ausinių lizdas yra 3.5mm. **Garso meniu pasirinkite <b>Headphone volume** (ausinių garsas), kad reguliuotumėte ausinių garsumą.

# **9** Patarimas

Spauskite , kad iðjungtumëte vidinius TV garsiakalbius.

# **USB**

Skaitykite "Multimedijos narðyklë", 35 puslapyje.

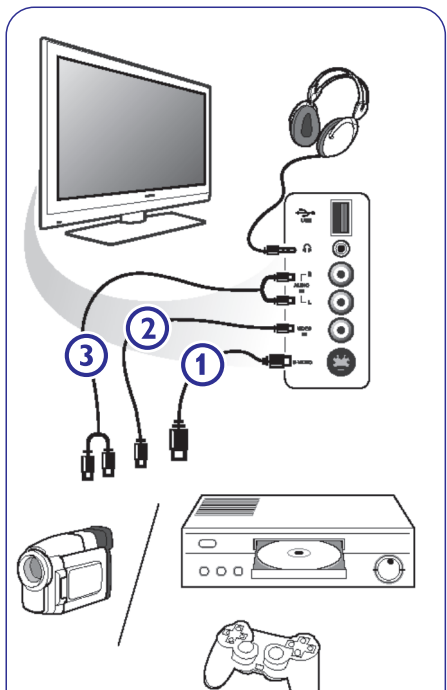

# **6 TV MENIU NUSTATYMAI**

# **Pixel Plus**

Pixel Plus tai idealus nustatymas, jûs puikiai matysite kiekviena vaizdo taškelj, vaizdas bus ryškus, aštrus, spalvos bus ryðkios nesvarbu ið kokio ðaltinio jûs matysite vaizdà.

1. Pasirinkite **On** (jjungti) arba **Off** (išjungti).

# **Digital Natural Motion**

Sumažina vaizdo mirgėjima, taigi jūs aiškiai ir ryškiai matote rodoma judesi.

1. Pasirinkite **Off** (išjungti), **minimum** arba **maximum**, kad pajustumėte skirtumą.

# **Dynamic Contrast**

Automatiškai reguliuoja kontrastą tarp šviesių ir tamsių vaizdo vietų tam, kad vaizdas būtų kuo geresnis.

1. Dažniausiai rinkitės **Medium** (vidutinis). Žinoma jūs galite pasirinkti **Off** (išjungti) arba **Maximum** taip pat.

# **DNR (Dinaminis triukðmo maþinimas)**

Filtruoja garsà ir ðalina nepageidaujamà triukðmà. Pagerina vaizdo kokybę kai signalas yra prastas.

1. Pasirinkite **Off** (išjungti), **minimum, medium** arba **maximum**, kad pajustumėte skirtumą.

# **MPEG artefact reduction**

Švelnina skaitmeninio turinio rodymą.

1. Pasirinkite **On** (jjungti) arba **Off** (išjungti).

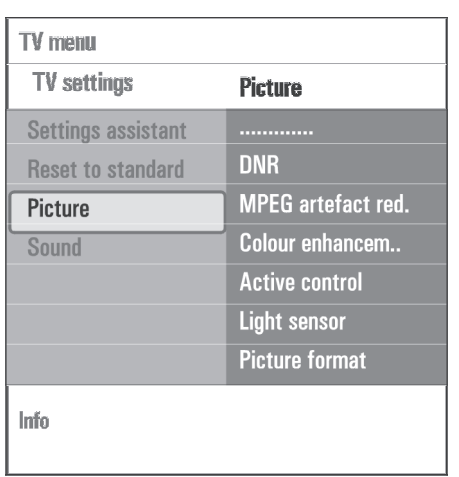

# **Colour enhancement (spalvø paryðkinimas)**

Paryškina žalais ir mėlynas vaizdo vietos. Vaizdas tampa "gyvesnis".

**1**. Pasirinkite **Off** (išjungti), **minimum, medium a**rba maximum, kad pajustumëte skirtumà.

# **Active control (aktyvusis valdymas)**

Pastoviai kontroliuoja jeinančius vaizdo ir garso signalus tam, kad būtų užtikrintas pats geriausias vaizdas.

1. Pasirinkite **On** (jjungti) arba **Off** (išjungti).

# **Light sensor (ðviesos sensorius)**

Jeigu jjungiate šviesos sensorių, tai vaizdo nustatymai keičiasi priklausomai nuo kambario apšvietimo.

1. Pasirinkite **On** (jjungti) arba **Off** (išjungti).

# **Picture format (vaizdo formatas)**

Jûs galite reguliuoti vaizdo formatà pagal savo nustatymus ir norus.

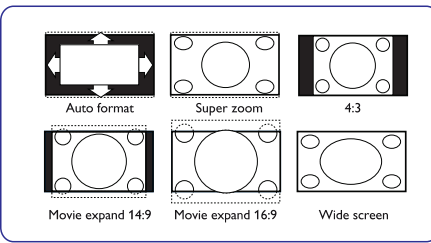

#### ‹**Patarimas**

Šia funkciją pasieksite spausdami **[OPTION]** nuotolinio valdymo pulte.

Jûs galite pasirinkti ðiuos vaizdo formatus: Auto format, Super Zoom, 4:3, Movie Expand 14:9, Movie Expand 16:9 arba Wide Screen.

**Auto format** pasirinkimas išpildo vaizdą per visą ekranà.

Jeigu vaizdo apaèioje yra subtitrai- jie bûna matomi. Jeigu kampe yra transliuotojo logotipas, jûs jo nematysite.

**Super Zoom** paðalina juodas juostas ið ðonø ir rodo programas su kuo mažiau trikdžiu.

**Movie Expand 14:9, Movie Expand 16:9** Kai renkatësarba **Super Zoom** vaizdo formatą, subtitrų matomumą reguliuokite su  $\blacktriangle$  arba  $\blacktriangledown$ .

### $\bullet$  Pastaba

Ne visi vaizdo formatai bus pasiekiami jeigu naudositës HD ðaltiniu.

### **6.2 Garso meniu nustatymai**

Čia rasite garso nustatymus, kurie įtakoja garso kokybæ.

- <sup>BROWSE</sup> nuotolinio valdymo pulte. Atsiranda pagrindinis meniu.
- 2. Pasirinkite **TV menu** ir spauskite **. TV meniu** perstumiamas į kairę.
- 3. Pasirinkite **TV settings** (TV nustatymai) ir spauskite $\blacktriangleright$ .  $TV$  nustatymai perkeliami į kairę pusę.
- 4. Pasirinkite **Sound** (garsas) ir spauskite mygtukà. Garso meniu perkeliamas i kaire puse.
- 5. Naudokitės  $\blacktriangle$  arba  $\blacktriangledown$ , kad pasirinktumėte meniu nustatymus.
- 6. Naudokite  $\blacktriangleright$ , kad patektumėte į pasirinktą meniu elementà (pasirinkimà).

### $\bullet$  Pastaba

Priklausomai nuo įvesties signalo, kai kurie elementai gali bûti nepasiekiami.

- 7. Naudokitės  $\blacktriangle$  arba  $\nabla$ , $\blacktriangleleft$  arba  $\blacktriangleright$ , kad reguliuotumëte nustatymus.
- 8. Spauskite <, kad grįžtumėte į garso meniu.

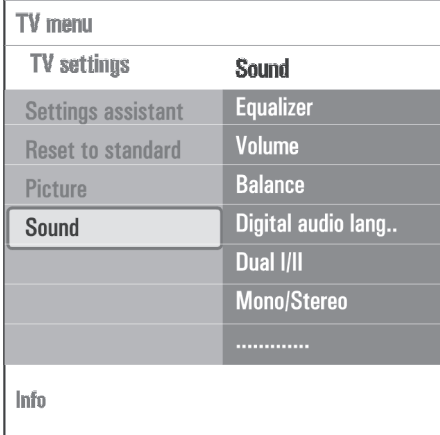

Pagaminta pagal Dolby Laboratories. "Pro-Logic", "Dolby" ir Double D yra Dolby Laboratories prekiniai

ženklai

 $\prod$  DOLBY **DIGITAL** 

# **10 TELETEKSTS TELETEKSTAS**

### **Hipertekstas**

Naudodamiesi hipertekstu jûs galite iðkart pasiekti norima puslapio numeri ar tam tikra žodi rodomame puslapyje.

- 1. Spauskite **OK**, kad paryškintumėte pirmąjį žodį ar puslapio numerį rodomame puslapyje.
- 2. Naudokite  $\blacktriangle$ . Arba  $\nabla$ ,  $\blacktriangleleft$  arba  $\blacktriangleright$ , kad pasirinktumėte kitą žodį arba numerį, kurio ieðkote.
- 3. Spauskite **OK**, kad patvirtintumėte. Paieška prasideda. Apaèioje matote paieðkos bûklæ, arba gali bûti paraðyta, jog puslapis nerastas.
- 4. Laikykite paspaudę ▲, kol prieisite iki puslapio virðaus, kad iðeitumëte ið hiperteksto.

#### **Padidinti teleteksto puslapá**

1. Nuotolinio valdymo pulte pakartotinai spauskite **[OPTION]** mygtuką, kad būtų rodoma viršutinė teleteksto dalis, žemesne teleteksto dalis ir tada vėl grižtama prie iprastinio formato.

# **Teleteksto meniu**

Jūs galite naudotis įvairiomis teleteksto valdymo funkcijomis.

- 1. Jjunkite teleteksta ir spauskite  $\frac{\text{BROWSE}}{\text{MFNID}}$ , kad atsirastu meniu.
- 2. Naudokitės ▲ arba ▼, kad pasirinktumėte norimą funkcijà.
- 3. Spauskite **OK**, kad tą funkciją jjungtumėte.
- 4. Spauskite (MENU), kad išeitumėte iš teleteksto meniu.

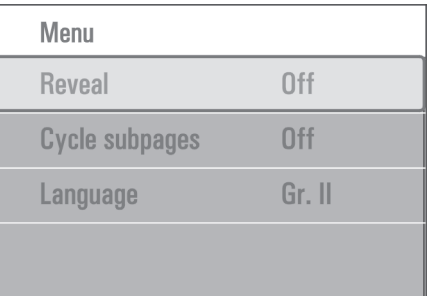

# **Paslëpimas**

Jûs galite paslëpti ir vël pamatyti informacijà teletekste (pvz. kryžiažodžiams)

### **Puslapiø vertimas (jeigu yra sub-puslapiai)**

Puslapiai gali būti verčiami automatiškai.

1. Spauskite **OK**, kad jjungtumėte arba išjungtumėte funkcijà.

# **Kalba**

Jeigu ekrane esantys simboliai neatitinka jūsu nustatytos kalbos, èia galite pakeisti kalbos grupæ.

1. Su mygtuku pasirinkite arba **OK Group I Group II.**

# **Teksto informacija (Text info)**

Kai kurie skaitmeniniai kanalai transliuoja informacijà apie rodomà programà. Tokiu atveju, ekrano apaèioje keleta sekundžių matysite atitinkama informacija. Sekite instrukcijomis ekrane arba su  $\blacktriangle$  arba  $\blacktriangledown, \blacktriangleleft$  arba eikite per puslapius.

# $\bullet$  **Pastaba**

Kai funkcijų meniu subtitrai įjungti (**On**), jūs nematysite skaitmeninio teksto.

# **10 TELETEKSTAS**

## $\bullet$  Pastaba

**HDMI**lizdà. Teletekstas neveikia irenginiuose prijungtuose per

Daugelis kanalų transliuoja informaciją per teletekstą.

Šis televizorius gali saugoti iki 1200 teleteksto puslapiu ir taip sumažinti ju atvertimo laika. Po programos pasikeitimo- atmintis yra atnaujinama.

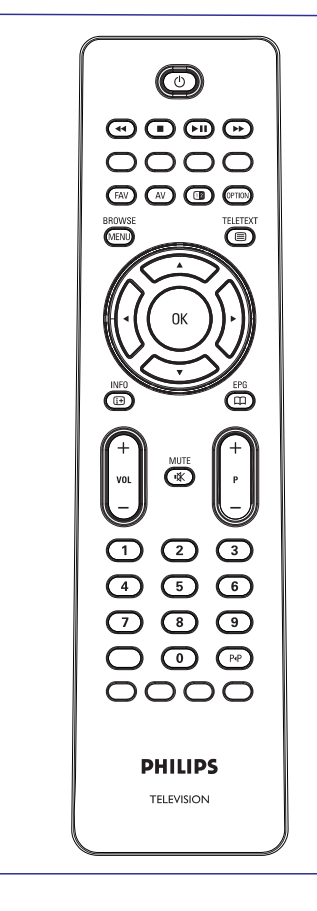

### **Teleteksto ájungimas**

1. Spauskite <sup>(三)</sup>, kad jjungtumëte teletekstą. Atsiranda pagrindinis puslapis.

#### **Pasirinkite teleteksto puslapá**

- 1. Jveskite puslapio numeri su skaičių mygtukais arba su -**P+.**
- 2. pasirinkite jvairias funkcijas su atitinkamais spalvų mygtukais.

### **Prieð tai buvæs puslapis**

1. Spauskite P<P mygtuką.

#### **Pasirinkite T.O.P teleteksto transliacijas**

- 1. Spauskite  $\text{H}$ . Matote T.O.P teleteksto funkcijų peržiūrą.
- 2. Su  $\blacktriangle$  ir  $\nabla$  arba  $\blacktriangle$  ir  $\blacktriangleright$  pasirinkite norima funkcijà.
- **S** Pastaba

Ne visi kanalai transliuoja T.O.P teletekstà.

#### **Pasirinkite sub-puslapius**

Kai vienas teleteksto puslapis turi kelis sub-puslapius, jūs pamatote jų sąrašą.

1. Spauskite  $\blacktriangleleft$  arba  $\blacktriangleright$ , kad pereitumėte į sekanti arba buvusi puslapi.

#### **Vaizdas/ teletekstas**

- 1. Spauskite mygtuką.
- 2. Spauskite **D** mygtuką, kad ekrano dešinėje pusėje matytumëte teletekstà.
- 3. Spauskite **12** dar kartą, kad matytumėte pilną teleteksto vaizdą ekrane.
- 4. Spauskite ■, kad teletekstas išnyktų.

# **6 TV MENIU NUSTATYMAI**

# **Equalizer**

Jūs galite keisti garso dažnį pagal savo pageidavimus.

# ‹**Patarimas**

Ši funkcija pasiekiama tik spaudžiant **[OPTION]** mygtukà nuotolinio valdymo pulte.

**Volume- Garsumas**Jûs galite reguliuoti garsumà.

#### **Balance- balansas**

Galite reguliuoti iš kairio ir dešinio garsiakalbio išeinantį garsą pagal savo klausymosi poziciją.

# **Digital audio language- skaitmeninio audio kalba**

Galite pasirinkti audio kalbà transliuojamai skaitmeninei programai. (jeigu yra skaitmeninë televizija)

#### $\bullet$  Pastaba

Jeigu yra daugiau audio kalbos variantų, tiesiog pasirinkite vieną iš jų. Jeigu norite visiškai pakeisti audio kalbà, naudokitës instaliavimo meniu esanèiu kalbos meniu.

### ‹**Patarimas**

Šią funkciją galite pasiekti spausdami **[OPTION]** nuotolinio valdymo pulte.

### **Dual I/II**

Galite pasirinkti Dual I arba II, kai jmanomas dual garso transliavimas.

# **Mono/Stereo**

**Galite pasirinkti <b>Mono** arba **Stereo** garsą, kai jmanomas stereo transliavimas.

#### **Surround mode- erdvinio garso reþimas**

Galite pasirinkti erdvinio arba uždaros erdvės garso režimą, tai priklauso transliuojamų signalų arba signalų iš išorinių įvesčių.

#### **Headphone volume- ausiniø garsumas**

Galite reguliuoti ausinių garsumo lygį.

#### **AVL (Automatinis garso reguliavimas)**

Automatiškai sumažina garsumo skirtumus tarp programø ir reklamø. Reguliuoja garso dinamikà. Reguliuoja garso skirtumus tarp TV kanalų ir išorinių šaltiniu.

### **Auto surround**

Kai ši funkcija jiungta, televizorius automatiškai persijungia į geriausią erdvinio garso režimą priklausomai nuo transliuojamu signalų.

### **6.3 Funkcijø meniu nustatymas**

Jūs galite reguliuoti TV funkcijų, pasirinkimų ir papildomos *jrangos nustatymus*.

- $1.$  Spauskite  $\frac{\text{BROWSE}}{\text{(MENU)}}$  nuotolinio valdymo pulte. Atsiranda pagrindinis meniu.
- 2. Pasirinkite TV menu ir spauskite  $\blacktriangleright$ . TV meniu perstumiamas į kairę.
- 3. Pasirinkite **Features** (funkcijos) ir spauskite **>**. TV nustatymai perkeliami j kairę pusę.
- 4. Naudokitės  $\blacktriangle$  arba  $\blacktriangledown$ , kad pasirinktumėte meniu nustatymus.
- 5. Naudokite  $\blacktriangleright$ , kad patektumėte į pasirinktą meniu elementą (pasirinkimą).
- 6. Naudokitės  $\blacktriangle$  arba  $\nabla$ ,  $\blacktriangleleft$  arba  $\blacktriangleright$ , kad reguliuotumëte nustatymus.
- 7. Spauskite <, kad grįžtumėte į funkcijų meniu.

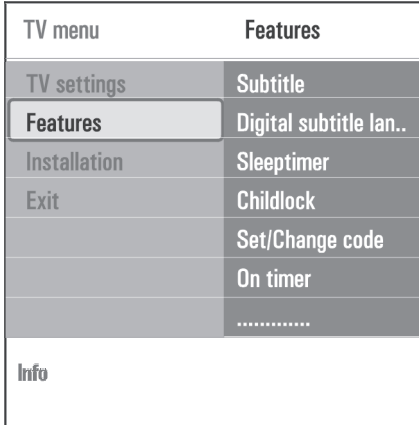

## **Subtitrai**

Jûs galite matyti teletekstà ir DVB-T subtitrus ið pasirinkto TV kanalo. Jie gali bûti rodomi pastoviai, ar tik tada kai užtildomas garsas. Analoginių kanalų teleteksto subtitrų puslapis turi būti išsaugomas kiekvienam kanalui atskirai.

- 1. Jjukite teleteksta ir iš indekso pasirinkite reikiamus subtitrus.
- 2. Iðjunkite teletekstà.
- 3. Pasirinkite:
	- **•** Subtitle **On** rodo pasirinkto kanalo subtitrus.
	- **On during mute** subtitrai bus rodomi tik tada kai paspaudžiate '' $\mathbb K$  mygtuką nuotolinio valdymo pulte.

#### **<sup>3</sup>** Patarimas

Šią funkciją pasieksite spausdami **[OPTION]** nuotolinio valdymo pulte.

### **Digital subtitle language (skaitmeniniø subtitrø kalba)** (jeigu yra skaitmeninë televizija)

Jūs laikinai galite pasirinkti norimą subtitrų kalbą pasirinktai programai.

# **Pastaba**

Jeigu norite visiškai pakeisti subtitrų kalbą eikite į kalbos nustatymus esanèius instaliavimo meniu.

1. Naudokite  $\triangle$  arba  $\nabla$ , kad keistumėte subtitrų kalbą ir spauskite **OK**, kad patvirtintumėte.

# **<sup><sup>3</sup>**</sup> Patarimas

Šią funkciją pasieksite spausdami **[OPTION]** nuotolinio valdymo pulte.

# **9 MULTIMEDIJOS NARÐYKLË**

# 9.5 Ekrano apačioje esantys funkciju mygtukaj 50.6 Multimedijos funkciju mygtukaj esantys

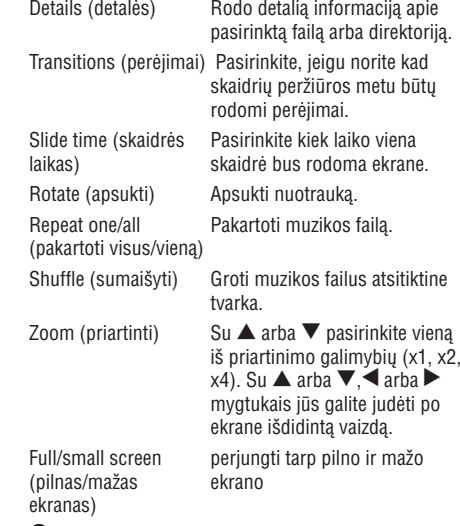

# Š **Pastaba**

Jeigu norite apsukti nuotrauką arba pasirinkti vieną iš priartinimo galimybių, pirmiausiai su **OK** arba mėlynu mygtuku sustabdykite skaidrių peržiūrą.

# Details (detalës) Rodo detalià informacijà apie **nuotolinio valdymo pulte**

- ◀◀ greita turinio peržiūra į priekį
- sustabdyti turinio grojimą
- $\blacktriangleright$ II groti vieną failą, pradėti skaidrių peržiūrą, katalogo ar kitos kolekcijos grojimas. Laikinai sustabdyti turinio grojimà.
- $\blacktriangleright$  greita turinio peržiūra atgal.

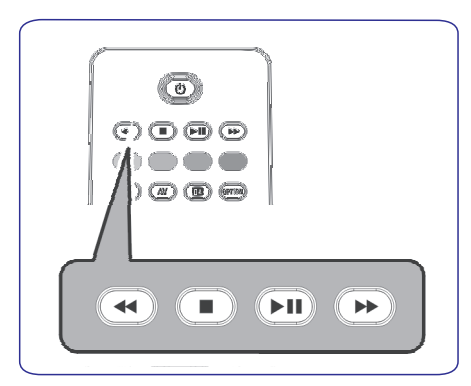

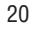

# **9 MULTIMEDIJOS NARÐYKLË**

- 3. Spauskite  $\blacktriangleright$ , kad pamatytumėte turinį.
- 4. Spauskite  $\blacktriangle$  arba  $\nabla$ , kad pasirinktumëte turinj.
- 5. Spauskite  $\blacktriangleright$ , kad patektumëte į tą turinį.
- 6. Spauskite  $\blacktriangle$  arba  $\blacktriangledown$ , kad pasirinktumëte failą arba direktorijà.

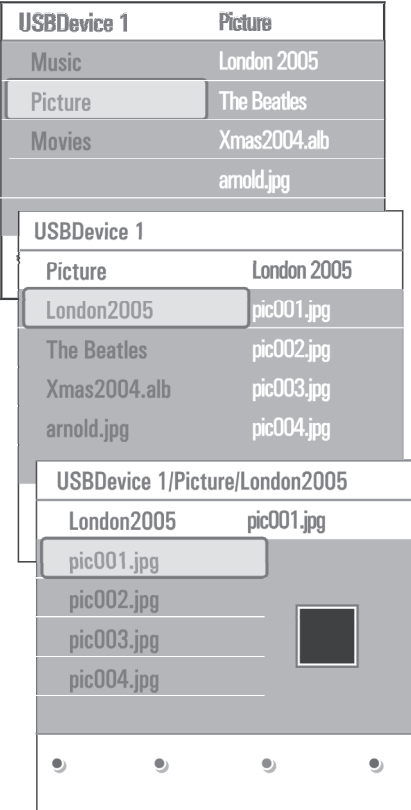

# $\bullet$  Pastaba

Spauskite žalia mygtuka, jeigu norite, kad pasirinktos direktorijos failai bûtø rodomi kaip paveiksliukai (thumbnails) (kai žiūrite nuotraukas). Dar karta spauskite žalią mygtuką, jeigu norite matyti failų sąrašą.

7. Jeigu jūs pasirenkate **file (failą)**, spauskite **OK**, kad pamatytumėte nuotrauka, filma ar audio iraša. Jeigu pasirenkate **directory (direktorijà), album (albumą)** arba **Playlist (dainų sąrašą)**, spauskite  $\blacktriangleright$ , kad patektumėte į turinį, o tada spauskite  $\bm{\mathsf{0}}$ K arba  $\blacktriangleright$   $\Pi$ , kad pradėtumėte skaidrių peržiūrą ar failų grojimà.

- 8.  $\,$  Spauskite  $\blacktriangleleft$ , jeigu norite, kad muzika grotų ir jūs grįžtumėte į Multimedijos meniu.
- 9. Spauskite viena iš spalvotu nuotolinio valdymo pulto mygtukø, jeigu norite pasiekti tam tikrà funkcijà, kuri nurodyta ekrano apaèioje.

# **<sup><b>3**</sup> Patarimas

Jeigu reikia, mëlynas mygtukas gali bûti naudojamas tam, kad vėl atsirastų spalvų mygtukai (ekrane).

10. Jeigu norite sustabdyti grojimą, spauskite **in** mygtukà nuotolinio valdymo pulte.

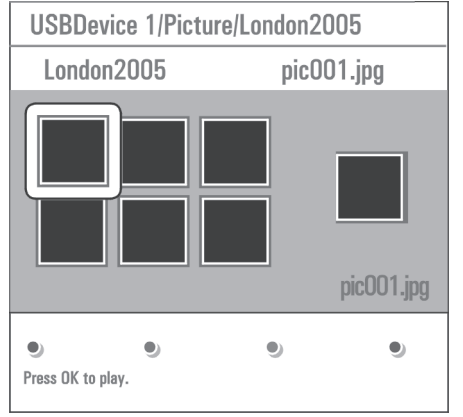

#### $\bullet$ **Pastabos**

- Jūsų televizoriuje yra galima skaidrių peržiūra su fone skambanèia muzika. Skaitykite "Skaidriø peržiūra su fone skambančia muzika", 54 puslapyje.  $\bullet$
- Grojimas bus tæsiamas net tada jeigu jûs trumpam pereisite į naršyklės meniu ekranus (paneles). Grojimas sustos tada, jeigu dar nepradëjo groti nauja daina arba atëjo pabaiga.  $\bullet$
- Daugiau techninės informacijos rasite "Philips TVskaitmeninë kamera ir USB", 53 puslapyje.  $\bullet$

**Jûs galite matyti ðiuos paveiksliukus**

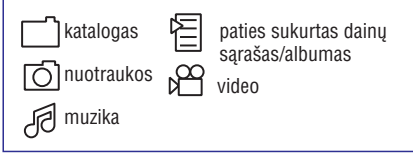

# **6 TV MENIU NUSTATYMAI**

# **Miego laikmatis (sleeptimer)**

Jûs galite nustatyti laiko periodà po kurio televizorius automatiðkai iðsijunks.

- 1. Pasirinkite**Sleeptimer.**
- 2. Spauskite mygtuką.
- 3. Pasirinkite laikotarpį su ▲ arba ▼. Jūs galite pasirinkti laikotarpį nuo 0 iki 180 minučių. Kai pasirenkate 0, jūs išjungiate miego laikmatį.

### **S** Pastaba

Jûs visada galite iðjungti televizoriø anksèiau arba pasirinkti kito laiko tarpà.

# **Apsauga nuo vaikø (Childlook)**

Naudodamiesi 4 skaitmenų kodu, jūs galite "užrakinti" kanalus ir išorinius šaltinius nuo vaiku.

- 1. Pasirinkite**Childlock.**
- 2. Spauskite $\blacktriangleright$ , kad patektumëte į apsaugos nuo vaikø meniu.
- 3. jveskite 4 skaitmenų kodą.
- **S** Pastaba

Kiekvieną kartą, kai patenkate į apsaugos nuo vaikų meniu- jūs turite ivesti 4 skaitmenu koda.

4. Iš vaikų apsaugos menių pasirinkite reikiama funkciją ir spauskite $\blacktriangleright$ : **Lock** (užrakinti)- užrakina visus kanalus ir išorinius irenginius

**Custom Lock-** užrakinti tam tikrą kanalą arba šaltinį, arba užrakinti visus kanalus nuo tam tikros valandos.

- **Lock after-** užrakinti visas programas nuo tam tikro laiko.
- 1. Du kartus spauskite  $\blacktriangleright$ .
- 2. Pasirinkite **On** (įjungti), kad užrakintumėte.
- 3. Spauskite mygtuką.
- 4. Pasirinkite Time (laikas) ir spauskite **>**.
- 5. Įveskite laiką naudodamiesi $\blacktriangle$  arba  $\blacktriangledown$  ir  $\blacktriangleright$ .
	- $\bullet$  **Channel lock-** užrakina tam tikrą kanalą arba išorinį šaltinį.
- 1. Spauskite **OK**, kad įjungtumėte arba išjungtumėte.
	- **Parental rating** (apsaugos nuo vaikų lygiai)jūs galite uždėti apsaugos nuo vaikų lygį (pagal amžiu) skaitmeniniai TV programai. Lygiai priklauso nuo ðalies ir instaliavimo.
- 1. Spauskite **>** mygtuką ir pasirinkite amžiaus lygį su  $\blacktriangle$  ir  $\blacktriangledown$  .

Spauskite **Unlock** (atrakinti), kad panaikintumėte visus nustatymus.

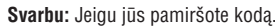

- 1. Pasirinkite **Change code** (pakeisti kodą) ir spauskite $\blacktriangleright$ .
- 2. Iveskite toki koda : 8 8 8 8.
- 3. Tada iveskite nauja savo sugalvota 4 skaitmenu kodà.
- 4. Patvirtinkite naujai jvesta koda. Senasis kodas iðtrintas, <sup>o</sup> naujasis iðsaugotas.

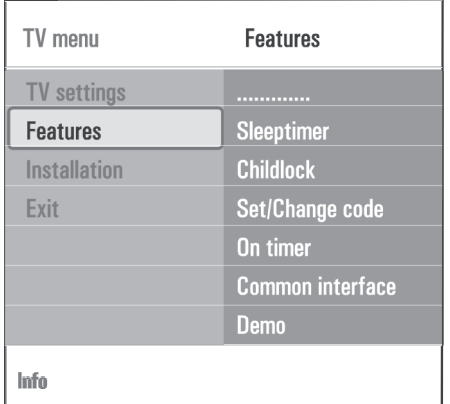

### **Nustatyti kodà/ Pakeisti kodà**

Jūs galite nustatyti ar pakeisti asmeninį 4 skaitmenų kodą, kurį naudosite įvairioms TV funkcijoms.

- 1. Pasirinkite . **Set or Change code**
	- Jeigu dar neturite susikûræ PIN kodo, pasirinkite Set code (nustatyti kodà). Sekite instrukcijomis ekrane.
	- $\bullet$  Jeigu PIN kodas jau buvo įvestas, pasirinkite **Change Code** (keisti kodą). Sekiet instrukcijomis ekrane.
- 2. Skaitmenų mygtukais įveskite kodą. Visos kombinacijos nuo 0000 ir 9999 yra tinkamos.
	- $\bullet$  Atsiranda žinutė patvirtinanti, kad jūsų PIN kodas buvo sukurtas arba pakeistas.

#### **Taimeris**

Iš budėjimo režimo, televizorius gali persijungti į tam tikrà kanalà tam tikru nustatytu laiku.

- 1. Pasirinkite**On timer.**
- 2. Spauskite , kad patektumėte į taimerio meniu.
- 3. Pasirinkite **Timer** ir spauskite **>**.
- 4. Pasirinkite **ON** (įjungti).
- 5. Pasirinkite **Channel** (kanalas) ir TV kanalą, kuris turi įsijungti nustatytą valandą ir dieną.
- 6. Pasirinkite **Day** (diena) ir savaitės dieną arba **Daily** (kiekvienà dienà).
- 7. Pasirinkite **Time** (laikas) ir įveskite laiką su skaičių mygtukais arba  $\blacktriangle$  ir  $\blacktriangledown$ .
- 8. Spauskite **OK**, kad įjungtumėte.
- 9. Spauskite <, kad sugrįžtumėte į funkcijų meniu arba spauskite <sup>enowse</sup> , kad išjungtumete meniu.

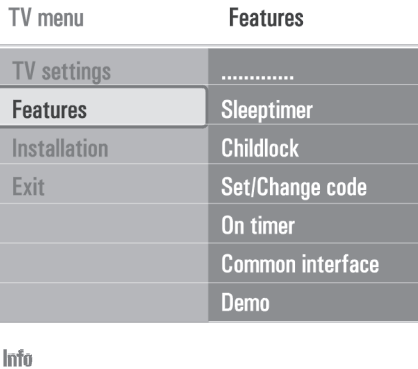

# **Pastaba**

Nuo dabar, kiekvieną savaitę, jūsų televizorius automatiškai isijungs í nustatyta kanala, nustatyta dienà, nustatytu laiku iki tol, kol iðjungsite taimerio funkcija.

# **Pastaba**

Jûs galite atlikti tik vienà On timer (taimerio) nustatymà.

# **9 MULTIMEDIJOS NARÐYKLË**

Su multimedijos naršykle jūs galite peržiūrėti nuotraukas, filmus ar audio failus, kurie írašyti USB árenginyje. Multimedijos narðyklæ surasite pagrindiniame meniu.

- $\bullet$  Šie failų formatai yra palaikomi: Nuotraukoms: JPEG Audio: MP3, MP3 Pro, LPCM Video: MPEG1, MPEG2
- Palaikoma tik FAT/DOS-formatuoti atminties irenginiai.
- $\bullet$   $\;$  Jeigu jūsų USB įrenginys yra netinkamas, tai Philips nėra už tai atsakingas.

# **9.1 USB árenginio turinio perþiûra**

### **<sup><b>3**</sup> Patarimas

Jeigu jūsų USB įrenginys neatitinka šone esančios USB jungties, naudokitës USB prailginimo kabeliu, kad prijungtumėte USB įrenginį prie USB lizdo. Jeigu reikia daugiau informacijos, teiraukitës tiekëjo.

# **9.2 USB árenginio ádëjimas**

#### **S** Pastaba

USB jrenginys nėra pridėtas prie televizoriaus. USB árenginys netûrëtø bûti didesnis nei 25mm ploèio.

Jeigu naudojatės USB atminties įrenginiu arba skaitmenine kamera, junkite juos prie ðone esanèios USB jungties. Jeigu norite sužinoti kaip atlikti audio ir video jungimus, skaitykite šoninė panelės peržiūra 40 puslapyje.

Kai jau jdejote USB jrenginj, automatiškai atsiras multimedijos narðyklës meniu. Skaitykite toliau.

# **9.3 USB árenginio iðëmimas**

- 1. Spauskite (MENU) mygtuką nuotolinio valdymo pulte, kad išjungtumėte pagrindinį meniu.
- 2. Išimkite USB įrenginį.

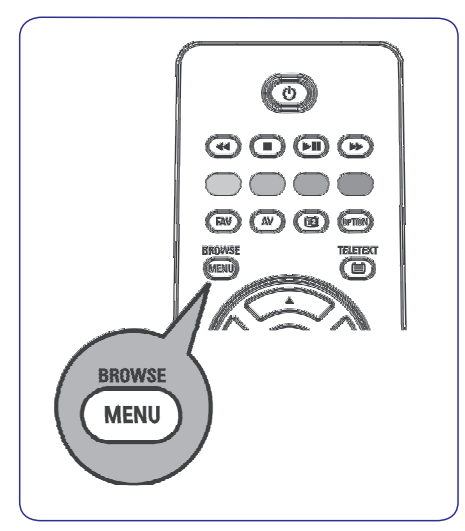

### **9.4 Multimedia Browser (multimedijos narðyklës) meniu**

- 1. Jdėkite USB įrenginį.
- 2. Multimedijos meniu su  $\blacktriangle$  arba  $\blacktriangledown$  pasirinkite USB irengini.
	- $\bullet$  Multimedijos naršyklė leidžia jums naršyti po USB irenginio turini.
	- Antros panelës kairëje pusëje jûs matysite turinio tipus (Music (Muzika), Pictures (Nuotraukos), Movies (Filmai)).
	- Deðinëje panelës pusëje matysite pasirinktame turinio tipe esančius duomenis/turini.

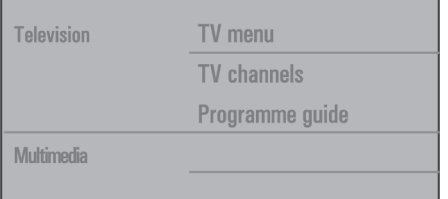

# **8 EPG (ELEKTRONINIS PROGRAMØ GIDAS) (TIK SKAITMENINIAMS TV KANALAMS)**

Televizorius automatiškai jsijunks ir arba jūs pamatysite praneðimà, kad jûsø pasirinkta programa tuoj prasidës. Sekite instrukcijomis ekrane.

- 4. Spauskite geltona mygtuka, kad patektumëte i **Next, Previous** arba **Today** (sekanti diena, vakar diena, ir dabartinë diena).
- **5.** Kol EPG jiungtas, spauskite (MENU), kad pamatytumëte EPG meniu.
- 6. Spauskite  $\blacktriangle$  arba  $\blacktriangledown$ , kad pasirinktumëte meniu elementus / funkcijas:
	- $\bullet$  **What's on** (ką rodo) leidžia naršyti po pasirinktų programų EPG informaciją.
	- $\bullet$  **Search by genre** (paieška pagal žanrą) leidžia ieškoti programos pagal pasirinkta žanra.
	- **Scheduled reminders** (priminimų tvarkaraštis) leidžia peržiūrėti ir keisti nustatytus priminimus.

### **Pastaba**

Priminimo nustatytu laiku televizorius isijungs tuo atveju, jeigu jūs jį išjungėte su  $\mathbin{\lozenge}$  mygtuku nuotolinio valdymo pulte.

**• Preferred EPG** channels (pageidaujami EPG kanalai) tai tie kanalai, iš kurių gaunami EPG duomenys. Jūs galite pasižymeti arba nuimti pažymėjimą iki 50 kanalų.

### $\bullet$  Pastaba

Po kanalų instaliavimo, 40 kanalų automatiškai bus priskirti prie EPG kanalų sąrašo.

**• Acquire EPG** data (priimti EPG duomenis) jūs galite atnaujinti EPG kanalų duomenis. Sekite instrukcijomis ekrane.

### **Pastaba**

EPG duomenys gaunami automatiðkai tuo metu, kai žiūrite TV.

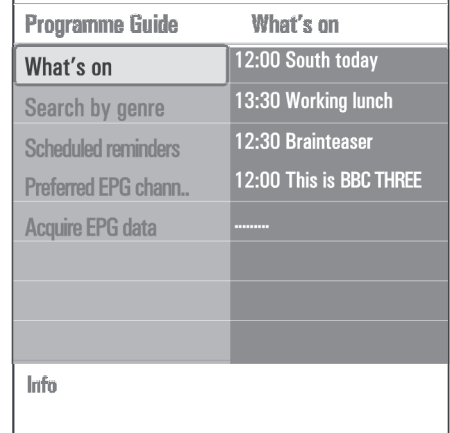

7. Jeigu norite išeiti spauskite dar karta ta pati mygtukà.

#### **Patarimai**‹

- EPG nebus kanalø, kurie nëra EPG sàraðe arba, kurie yra iðinstaliuoti (skaitykite apie kanalø pergrupavimà).  $\sim$
- Nauji kanalai turi būti pridėti į EPG sąrašą, jeigu jūs norite matyti ju EPG duomenis.  $\equiv$

# **6 TV MENIU NUSTATYMAI**

#### **Common interface Demo**

#### **S** Pastaba

Ði funkcija prieinama tik tam tikrose ðalyse.

Jûs galite pasiekti Common Interface paslaugas/ funkcijas, kurias teikia ðios paslaugos teikëjas. CI modulis gali bûti naudojamas keliais bûdais, tai priklauso nuo Common interface paslaugos tiekëjo.

Apie tai skaitykite 6 puslapyje.

### $\bullet$  Pastaba

Ši meniu funkcija ir common interface taikymas yra pasiekiamas tuo atveju, jeigu naudojate common interface kortelæ.

CI paslaugos teikėjas yra atsakingas už ekrane atsirandanèias þinutes ir praneðimus. Jeigu susiduriate su nesklandumais, skambinkite paslaugos tiekëjui.

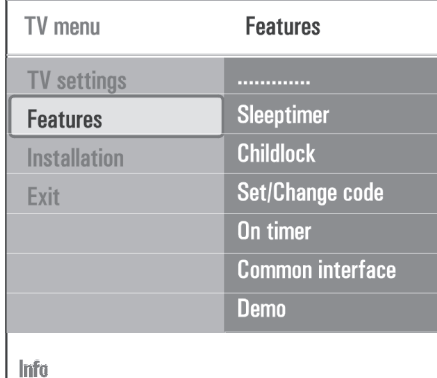

Jūs galite peržiūrėti televizoriaus funkcijas ir jų veikimą.

- 1. Pasirinkite Demo.
- 2. Spauskite $\blacktriangleright$ .
- 3. Pasirinkite norimà demonstravimo funkcijà.
- 4. Spauskite **OK**, kad pradëtumëte demonstravimą.
- 5. Spauskite raudonà mygtukà, kad sustabdytumëte demonstravima ir grižtumėte į demonstravimo meniu.
- 6. Spauskite raudonà mygtukà, kad iðeitumëte ið meniu.

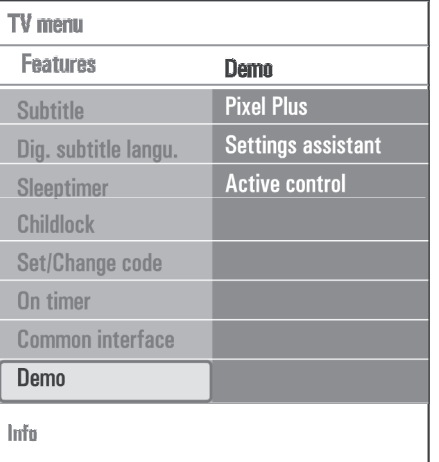

### **6.4 TV kanalø paieðka ir iðsaugojimas**

#### **<sup><sup>3</sup>** Patarimas</sup>

Skaitykite šį skyrių tuo atveju, jeigu norit pakeisti instaliavimo nustatymus.

# **Instaliavimo meniu**

Jûs galite reguliuoti nustatymus susijusius su TV kanalais, kalba, ðalimi ir pirminiu TV instaliavimu.

- 1. Spauskite  $\frac{\text{BROWSE}}{\text{MEM}}$  nuotolinio valdymo pulte. Atsiranda pagrindinis meniu
- 2. Pasirinkite TV menu ir spauskite  $\blacktriangleright$ . TV meniu perstumiamas i kaire.
- 3. Pasirinkite **Installation** ir spauskite **.** Instaliavimo meniu perstumiamas į kairę.
- 4. Spauskite  $\blacktriangle$  arba  $\blacktriangledown$ , kad pasirinktumëte meniu elementus.
- 5. Spauskite $\blacktriangleright$ , kad patektumëte į pasirinktą elementą (nustatymą).
- 6. Spauskite  $\blacktriangle$  arba  $\nabla, \blacktriangleleft$  arba  $\blacktriangleright$ , kad atliktumëte pasirinkimà.
- 7. Spauskite **OK**, kad jjunktumëte arba patvirtintumëte.
- 8. Spauskite <, kad grįžtumėte į instaliavimo meniu arba spauskite "mewsë", kad išjungtumëte meniu.

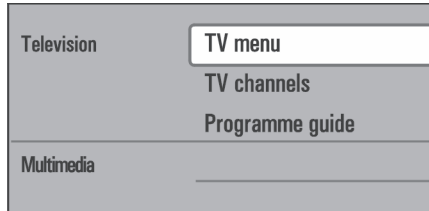

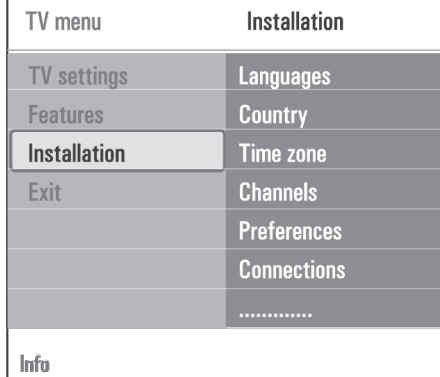

#### **Select your language preferences- pasirinkite pirminæ kalbà**

Jûs galite pasirinkti kalbà, kuris turës pirmumà kaip meniu, audio ir subtitru kalba.

### **Menu language- meniu kalba**

Jūs galite pasirinkti meniu kalbą iš kalbų sąrašo.

# **Preferred audio language- pirminë audio kalba (jeigu yra skaitmeninë televizija)**

Jûs galite pasirinkti audio kalbà, jeigu transliacija gali vykti keliomis kalbomis.

#### **Preferred subtitle language- pirminë subtitrø kalba (jeigu yra skaitmeninë televizija)**

Jūs galite pasirinkti subtitrų kalbą, jeigu transliacija gali vykti keliomis kalbomis.

#### **Hearing impaired- klausymo sutrikimai (jeigu yra skaitmeninë televizija)**

Jūs galite pasirinkti audio žmonėms su klausos sutrikimais arba subtitru kalba.

Kai nustatyta ant **On** (jjungta), bus leidžiamas audio arba subtitrai žmonėms su klausos sutrikimais (jeigu tai yra įmanoma).

Kai nustatyta ant **Off** (išjungta), veiks normali audio ir jprastiniai subtitrai.

# **8 EPG (ELEKTRONINIS PROGRAMØ GIDAS) (TIK SKAITMENINIAMS TV KANALAMS)**

EPG nurodo detalià informacijà apie dabar rodomà programà ir apie sekanèià programà (jeigu tokia informacija yra prieinama).

#### **S** Pastaba

Toliau apraðytos instrukcijos gali ðiek tiek skirtis priklausomai nuo EPG tipo.

- 1. Spauskite @ mygtuką.
- Atsiranda EPG ekranas. Gali praeiti ðie tiek laiko, kol pamatysite EPG duomenis.
- EPG ekranas automatiðkai atsinaujina, jei EPG duomenys yra sëkmingai gaunami. Prieðingu atveju EPG ekranas lieka tuščias.
- **•** Pamatysite informaciją apie pasirinktą kanalą.
- 2. Naudokitės atitinkamais spalvu mygtukais, kad pasiektumëte EPG funkcijas nurodytas ekrano apaèioje.
- 3. Norėdami išeiti iš Elektroninio Programų Gido spauskite @ mygtuką.

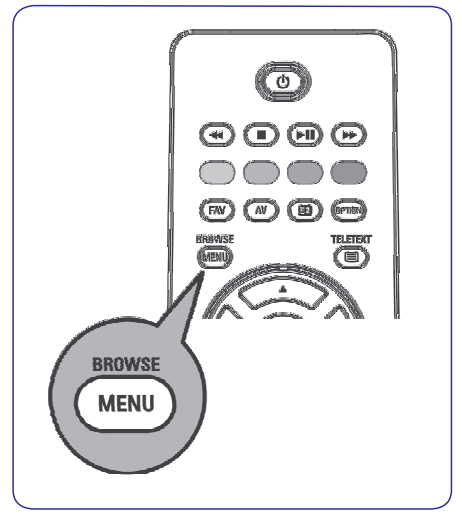

### **Jeigu Elektroninis Programø Gidas yra pasiekiamas, jûs pamatote TV programø sàraðà:**

1. Su ▲ arba ▼ pasirinkite norimą TV programą.

Atsiras informacija apie pasirinktà programà.

- ‹**Patarimai**
- $\bullet$   $\quad$  EPG nebus kanalų, kurie nėra EPG sąraše arba, kurie yra iðinstaliuoti (skaitykite apie kanalø pergrupavimà).
- $\bullet$  Mauji kanalai turi būti pridėti į EPG sąrašą, jeigu jūs norite matyti jų EPG duomenis.
- 2. Spauskite žalia nuotolinio valdymo pulto mygtuka, kad žiūrėtumėte/ klausytumėte pasirinkta programà.
- 3. Spauskite raudonà mygtukà, kad ant pasirinktos programos uždėtumėte priminima (reminder). Jūs galite nustatyti 10 priminimø (reminders).

# **<sup>7</sup> MËGSTAMIAUSIØ KANALØ SÀRAÐO SUKÛRIMAS**

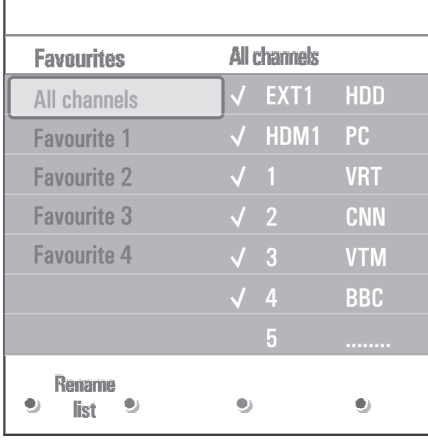

# $\bullet$  Pastaba

Vël spauskite raudonà mygtukà, kad pamatytumëte mėgstamiausių kanalų sąrašą.

8. Spauskite mygtukà, kad iðeitumëte. Su sàraðo kanalus. **FAV +P**mygtukais jûs galite judëti per pasirinkto sàraðo kanalus.

### **S** Pastaba

Su skaitmenø mygtukais jûs visada galite pasirinkti kanalus, kurie nëra jûsø mëgstamiausiø kanalø sarašuose.

#### **7.4 Tik TV arba tik radijo stoèiø/kanalø pasirinkimas ið pilno sàraðo.**

Kai jūs matote visų kanalų saraša jūs galite peržiūrėti šį saraša ir pasirikti tik TV kanalų arba tik Radijo stočių/kanalų sąrašą.

- 1. Spauskite **FAV** mygtuką.
	- .<br>Pamatysite paskutinį pasirinktą sąrašą.
- 2. Spauskite  $\blacktriangleleft$
- 2. Spauskite **◀**.<br>3. Pasirinkite visų kanalų sąrašą (All channels list) ir<br>spauskite ▶ spauskite $\blacktriangleright$ .
- 4. Spauskite raudoną mygtuką, kad peržiūrėtumėte saraša.
- 5. Pasirinkite norimą kanalų sąrašą.
- 6. Spauskite **FAV** mygtuką, kad išeitumėte Su **+P-** mygtukais jūs galite judėti per pasirinkto

### $\bullet$  Pastaba

Šis kanalų atrinkimas (radijo stočių/kanalų ir TV kanalų) nebus išsaugojamas, jeigu išjungsite televizorių ar jjungsite jį į budėjimo režimą.

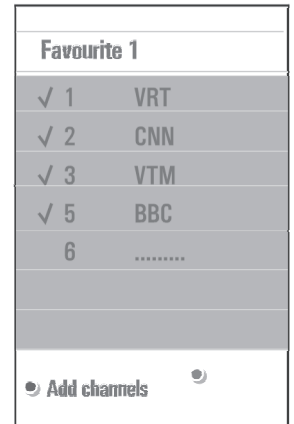

# **6 TV MENIU NUSTATYMAI**

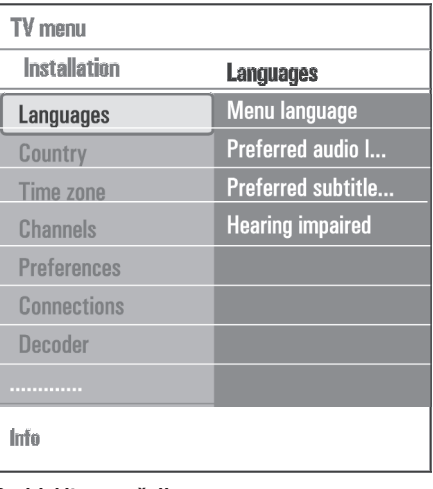

### **Pasirinkite savo ðalá**

Galite pasirinkti šalį, kurioje esate.

#### $\bullet$  **Pastabos**

- Jeigu pasirenkate neteisinga šalj, kanaly eilės tvarka bus ne pagal jûsø ðalies standartus.  $\bullet$
- $\bullet$  Su skaitmenine TV meniu bus nepasiekiami, jeigu  $\bullet$ jûsø ðalyje nëra DVB-T transliavimo.

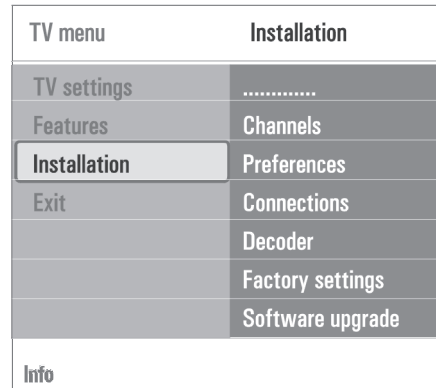

**Pasirinkite laiko zoną** (jeigu yra skaitmeninė televizija).

Tinka tik tam tikroms ðalims.

Jūs galite pasirinkti laiko zoną tam, kad ekrane būtų rodomas teisingas laikas.

### **TV ir radijo kanalø iðsaugojimas**

Kai jau pasirinkote kalba ir šalj, galite pradėti kanalų paieðkà ir iðsaugojimà.

1. TV instaliavimo meniu pasirinkite **Channels** (kanalai).

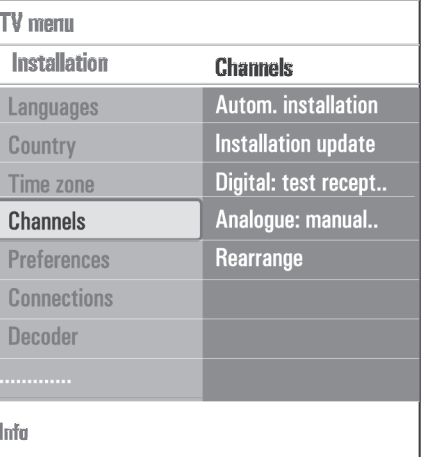

# **Automatinis instaliavimas**

Televizorius automatiðkai iðsaugos visus kanalus, priklausomai nuo nustatytos ðalies.

- $\bullet$  Visi imanoma skaitmeniniai, analoginiai ir radijo kanalai bus automatiðkai surandami ir iðsaugomi. Tai užtruks keleta minučių.
- $\bullet$  Kai paieška baigta, jūs matysite surastų skaitmeninių ir analoginių kanalų skaičių.

### **Instaliavimo atnaujinimas (jeigu yra skaitmeninë televizija)**

Jūs galite automatiškai ieškoti naujai atsiradusiu skaitmeninių kanalų, jums nereikės pergrupuoti jau išsaugotu kanalu. Kanalo pavadinimas nėra pakeièiamas.

#### $\bullet$ **Pastabos**

- Ši funkcija neperinstaliuos kanalų.  $\bullet$
- Skaitmeniniai kanalai, kurie nebeveikia, bus automatiðkai paðalinami.  $\bullet$
- Nauji kanalai nebus automatiðkai pridedami prie mėgstamiausių kanalų sarašo.  $\bullet$
- Kanalu eilės tvarka nebus keičiama.  $\bullet$
- Atnaujinimu instaliavimas vyksta automatiškai, kai televizorius yra budėjimo režime.  $\bullet$

### **Skaitmeninio transliavimo patikrinimas** (jeigu yra skaitmeninë televizija)

Jûs galite patikrinti skaitmeninio transliavimo kokybæ ir signalo stiprumà. Taip jûs galësite surasti geriausià antenos pozicijà.

- 1. Pasirinkite Digital: test reception ir spauskite  $\blacktriangleright$ .
	- $\bullet$  Jūs pamatote tikslų dažnį, tinklo pavadinimą, signalo kokybę ir stiprumą.
	- Jeigu signalo kokybë prasta, bandykite reguliuoti antenà.

# ‹**Patarimas**

Mes patariame kreiptis j profesionaly anteny montuotoja, taip užsitikrinsite geriausius rezultatus.

Jūs galite tiesiogiai jvesti dažnį tų kanalų, kuriuos norite patikrinti.

# **Analoginis: rankinis instaliavimas**

Jûs galite rankiniu bûdu nustatyti/ instaliuoti analoginius kanalus. Rankinis nustatymas neveikia skaitmeniniams kanalams.

**1.** Pasirinkite **Analogue: manual installation** ir spauskite $\blacktriangleright$ .

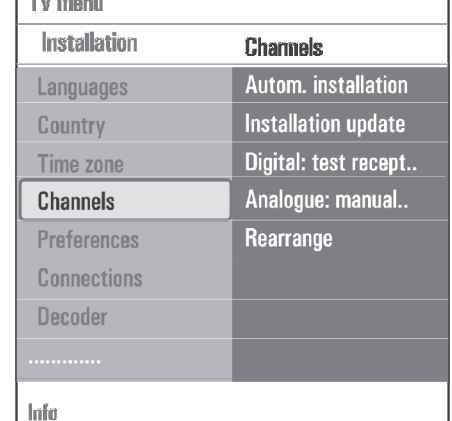

# 2. Pasirinkite**System.**

- 3. Pasirinkite savo šali arba žemyna.
- 4. pasirinkite **Search** (paieška) ir spauskite **>**.
- 5. Spauskite raudona arba žalia mygtuka, kad tæstumëte.

# **<sup><b>3**</sup> Pastaba

**Contract Contract** 

Jeigu jūs žinote dažni, iveskite 3 dažnio skaitmenis su skaitmenų mygtukais nuo 0 iki 9 (pvz. 049).

- 6.  $S$ pauskite  $\blacktriangleleft$ , kad išsaugotumėte surastą kanalą arba ieðkotumëte kito kanalo.
- 7. Pasirinkite **Fine tune** ir spauskite ▶. Ši funkcija gali bûti naudinga, kai jus reikia ðiek tiek pareguliuoti dažnį. Dažnį reguliuokite su  $\blacktriangle$  arba  $\blacktriangledown$
- 8. Pasirinkite **Store current channel** (išsaugoti pasirinktà kanalà), jeigu norite iðsaugoti nustatyto kanalo dažni.
	- Spauskite  $\blacktriangleright$  ir tada spauskite **OK**, kad patvirtintumëte.

**Pasirinkite Store as a new channel** jeigu norite išsaugoti nustatyta dažni kaip nauja kanala. Spauskite $\blacktriangleright$  ir spauskite **OK**, kad patvirtintumėte.

9. Naudokitës pergrupavimo meniu, kad pervadintumëte arba pergrupuotumëte kanalus. Skaitykite sekanti puslapi.

# **S** Pastaba

Kai DVB dažnyje tiuneris bandys atkoduoti analogini signalà, vaizdo jûs negalësite matyti.

# **<sup>7</sup> MËGSTAMIAUSIØ KANALØ SÀRAÐO SUKÛRIMAS**

Jūs galite sukurti mėgstamiausių kanalų saraša, į kuri bus átrauktos mëgstamiausios radijo stotys ir TV kanalai. Kiekvienas jūsu šeimos narys gali pats sukurti. savo mėgstamiausių kanalų saraša.

### Š **Pastaba**

Kai pirmà kartà po instaliavimo jûs paspausite ðá mygtuka, tai pamatysite pilna kanalu saraša. Kitais atvejais jūs pamatysite pasirinkta mėgstamiausių kanalu saraša.

# **7.1 Kanalø pasirinkimas ið rodomo sàraðo**

- 1. Spauskite FAV mygtukà. Atsiras paskutinis pasirinktas kanalų sarašas.
- 2. Pasirinkite kanalą su  $\blacktriangle$  arba  $\nabla$ ,  $\blacktriangle$  arba  $\blacktriangleright$ mygtukais.
- 3. Spauskite **OK**, kad pamatytumėte pasirinktą kanalà.

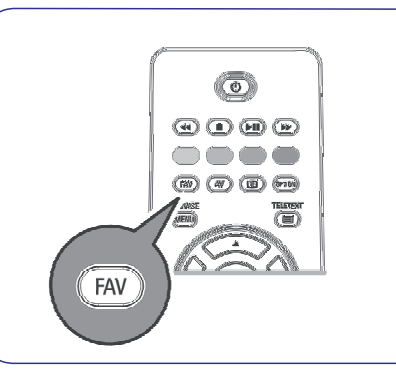

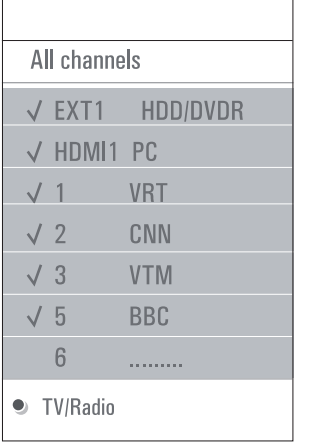

# **7.2 Sàraðo pasirinkimas**

- 1. Spauskite **FAV** mygtuką. .<br>Atsiras paskutinis pasirinktas kanalų sąrašas.
- 2. Spauskite  $\blacktriangleleft$ .
- 3. Su ▲ arba ▼ pasirinkite norimą sąrašą.
- 4. Jeigu norite pakeisti sàraðo pavadinimà, tai spauskite raudonà mygtukà.
- 5. Dar kartą spauskite **FAV** mygtuką, kad išeitumėte.

#### **7.3 Mëgstamiausiø kanalø sàraðo sukûrimas arba keitimas**

- 1. Spauskite **FAV** mygtuką. .<br>Atsiras paskutinis pasirinktas kanalų sąrašas.
- 2. Spauskite  $\blacktriangleleft$ .
- 3. Pasirinkite norimą kanalų sąrašą.
- 4. Spauskite $\blacktriangleright$ .
- 5. Spauskite raudonà mygtukà, kad pridëtumëte kanalà. Rodomi visi sàraðe esantys kanalai.
	- Mėgstamiausieji kanalai yra pažymėti.
- 6. Su ▲ arba ▼ iš sąrašo pasirinkite kanalą, kurį norite pridëti arba praleisti.
- 7. Spauskite žalia mygtuka, kad pažymėtumėte arba nuimtumėte pažymėjima nuo paryškinto kanalo ir pridėtumėte arba pašalintumėte ji iš pasirinkto mėgstamiausių kanalų sarašo.

# **6.9 Gamykliniø nustatymø gràþinimas**

Jūs galite gražinti gamyklinius nustatymus.

- 1. Pasirinkite ir spauskite  $\blacktriangleright$ .
- 2. Spauskite **OK**, kad ištrintumėte nustatymus ir grąžintumėte gamyklinius nustatymus.

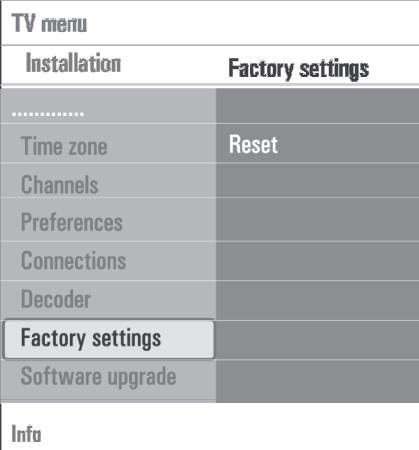

#### **6.10 Televizoriaus programinës árangos atnaujinimas**

Naudodamiesi USB árenginiu jûs galite atnaujinti programinę jrangą.

# **USB árenginio atnaujinimas**

Jūs turite tinkamai paruošti USB jrenginį prieš atnaujindami TV programinę jrangą. Atminties irenginyje turi būti tinkama atnaujinimo informacija. duomenys ir struktûros, kurias rasite www.philips.com/software puslapyje.

Kai parsisiųsti naujausią programinės įrangos atnaujinimo versijà, skaitykite "Philips TV programinës jrangos atnaujinimas su nešiojamu atminties įrenginiu" 49 puslapyje.

## **Automatinis programinës árangos praneðimas (jeigu bûtina)**

Kai jjungiate savo TV, galite pamatyti pranešimą, kad jau atsirado naujas programinės irangos atnaujinimas.

- 1. Spauskite raudoną nuotolinio valdymo pulto mygtukà, jeigu norite, kad apie tai jums bûtø priminta vëliau.
- 2. Spauskite žalią mygtuką, jeigu norite patvirtinti, kad perskaitete šia žinute.
	- $\bullet$  Jeigu patvirtinsite, kad perskaitėte, tai ši žinutė daugiau nebepasirodys.

Jeigu jûs vël norite pamatyti praneðimà, tai programinės įrangos atnaujinimo meniu spauskite **Announcement** (pranešimas)

# Š **Pastaba**

Šis pranešimas bus pasiekiamas tol, kol neatliksite programinės irangos atnaujinimo.

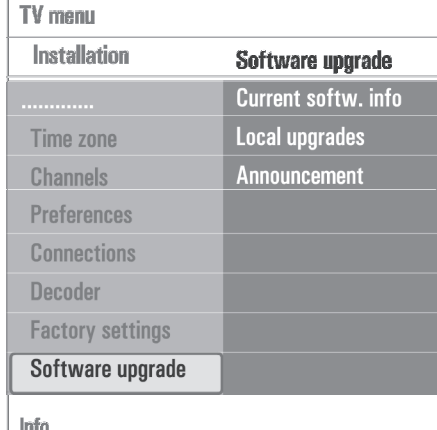

# **6 TV MENIU NUSTATYMAI**

# **6.5 Pakeisti kanalø eilës tvarkà**

Jûs galite pakeisti kanalø pavadinimus, pergrupuoti kanalus, iðtrinti arba perinstaliuoti kanalus.

1. Spauskite atitinkamus spalvø mygtuku nuotolinio valdymo pulte ir sekite ekrano instrukcijomis.

# **Pergrupavimas**

Jûs galite pakeisti kanalø eilës tvarkà.

- 1. Pasirinkite kanalà, kurio eilës tvarkà norite keisti.
- 2. Spauskite geltonà mygtukà, kad perkeltumëte kanala viena pozicija í viršu.
- 3. Spauskite mëlynà mygtukà, kad perkeltumëte kanala viena pozicija žemyn.
- 4. Kartokite veiksmus kitiems kanalams.

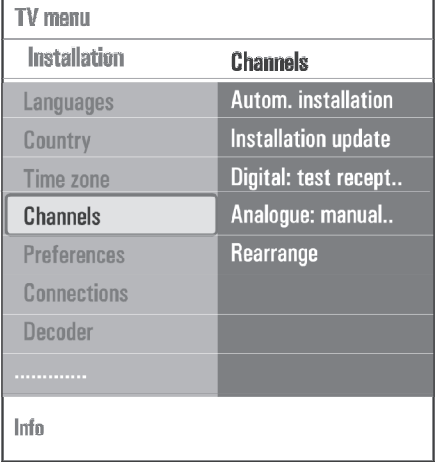

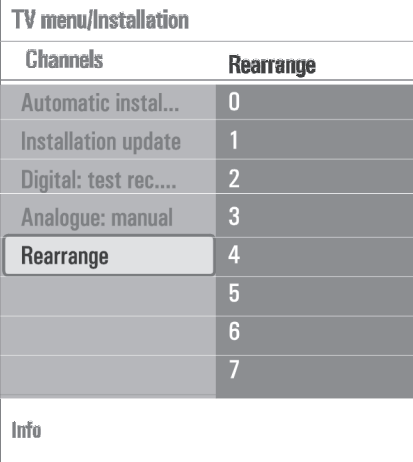

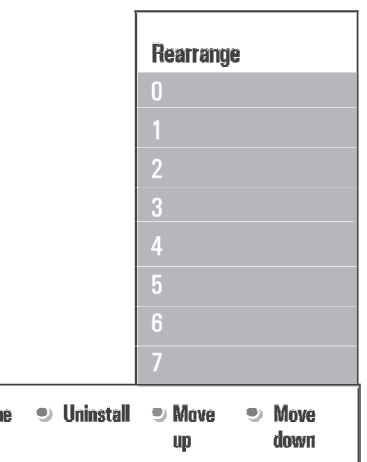

### **Pavadinimo keitimas**

 $\bullet$  Renan

Jûs galite pakeisti iðsaugoto kanalo vardà, priskirti kanalui vardà arba priskirti vardà naujai prijungtam išoriniams irenginiui.

- 1. Pasirinkite kanala, kurio pavadinima norite keisti.
- 2. Nuotolinio valdymo pulte spauskite raudonà mygtukà.
- 3. Su  $\blacktriangle$  ir  $\nabla$  mygtukais rinkitės simbolius. Su  $\blacktriangleright$ eikite i sekančia pozicija.
- 4. Spauskite žalią mygtuką arba **OK**, kai norite patvirtinti.

# $\bullet$  **Pastabos**

- Spauskite geltoną mygtuką, kad ištrintumėte visus simbolius. Kursorius vel sugrįžta į pradžią.  $\bullet$
- Su mėlynų mygtuku ištrinsite vieną simbolį. Naują simbolį įvesite su  $\blacktriangle$  arba  $\blacktriangledown$ .  $\bullet$
- Visiems kanalams nuo 0 iki 999 gali bûti suteiktas pavadinimas.  $\bullet$
- Tarpeliai, numeriais ir specialûs simboliai yra tarp Z ir A.  $\bullet$
- 5. Pasirinkite kitą kanalą ir kartokite 2-4 žingsnius.

### **Iðtrynimas- perinstaliavimas**

Jûs galite iðtrinti nepageidaujamà kanalà. Taip pat jûs galite perinstaliuoti anksèiau iðtrintà kanalà.

- 1. Pasirinkite kanala, kuri norite ištrinti.
- 2. Spauskite žalią mygtuką, kad ištrintumėte kanalą. Saraše prie ištrinto kanalo matysite  $\boxtimes$ paveiksliukà.
- 3. Spauskite žalia mygtuka, kad perinstaliuotumėte, kad gražintumete ištrinta kanala.

#### $\bullet$  Pastaba

Ištrinti kanalai nėra gražinami instaliavimo atnaujinimo metu.

### **6.6Pirmenybiø nustatymas**

Jūs galite nustatyti arba reguliuoti ivairias TV funkcijas, kurios šiaip yra naudojamos nedažnai.

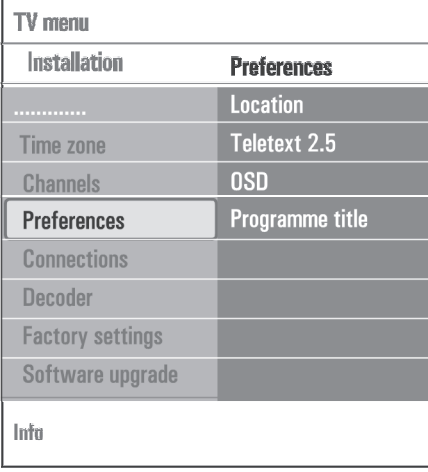

#### **Pasirinkite savo TV buvimo vietà**

Jûs galite pasirinkti TV buvimo vietà. Jeigu pasirenkate Shop (parduotuvë), taikomi standartiniai jau nustatyti nustatymai. Jeigu renkatës Home (namai), galite rinktis ávairiausius garso ir vaizdo nustatymus.

### **Pasirinkite Teletekstà 2.5**

Kai kurie transliuotojai leidžia jums matyti daugiau spalvų, gražesnių vaizdų savo teleteksto puslapiuose.

- Pasirinkite (ájungtas), kad **Teletext 2.5 On** galëtumëte mëgautis ðios funkcijos galimybëmis.
- Pasirinkite **Teletext 2.5 Off** (išjungtas), jeigu norite matyti iprastiní teleteksta. Šis pasirinkimas galiams visuose kanaluose, kurie transliuoja Teletext 2.5.  $\bullet$

#### **S** Pastaba

Gali užtrukti keleta sekundžių, kol įsijungs Teletekstas 2.5.

# **Pasirinkite informacijos rodymà ekrane (OSD- On screen display)**

Ekrane jûs galite matyti garso juostà ir didesnæ arba mažesne informacija apie rodoma kanala ar programa.

- Pasirinkite **Minimum**, jeigu norite matyti mažiau informacijos apie kanalà.  $\bullet$
- Pasirinkite **Normal**, jeigu norite matyti daugiu informacijos apie kanalà ir rodomà programà. PVZ: informacija apie programa, prijungtu árenginiø ávesties signalo kokybæ, vaizdo formatà, garso režima, audio kalba, subtitru kalba, likusi laikà iki miego laikmaèio nustatyto iðsijungimo.  $\bullet$

### **Programos pavadinimo rodymas**

Jûs galite matyti ekrane rodomos programos pavadinimà.

Jeigu pasirenkate **Yes** (taip), tai pasirinkus programą ir paspaudus Œ mygtuką, jūs pamatysite programos pavadinimà (jeigu jis transliuojamas).  $\bullet$ 

# **6 TV MENIU NUSTATYMAI**

# **6.7Pasirinkite sujungimus**

Jūs galite pasirinkti prie video ir audio lizdų papildomai prijungtus *irenginius*.

- 1. Pasirinkite **Connections** (sujungimai).
- 2. Spauskite $\blacktriangleright$ .  $\mathbb{R}^n$
- 3. Pasirinkite ivesti prie kurios prijungtas papildomas irenginys:
- Kai jûs pasirenkate **EXT1, EXT2, EXT3, HDMI1,** arba atsiranda**HDMI2, Side Digital Video In,** papildomos irangos sarašas, kuriame randate prie pasirinkto lizdo prijungiamos papildomos irangos sàraðas.  $\bullet$
- 4. Spauskite , kad patektumëte į papildomos irangos saraša.
- 5. Su  $\blacktriangle$  arba  $\blacktriangledown$ , pasirinkite papildomą įrenginį.

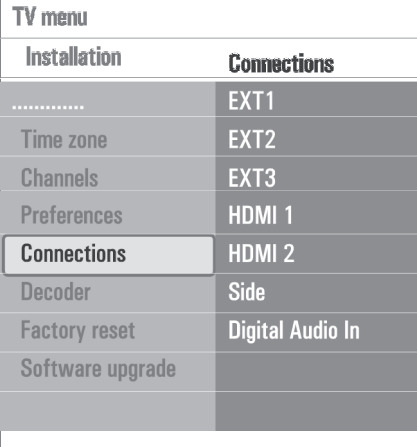

# **Info**

### **Digital Audio In**

Jeigu papildomas irenginys turi skaitmenine video išvesti, jrenginį galite prijungti prie televizoriaus per lizdà. Sujungimø meniu, priskirkite **DIGITAL AUDIO IN**Digital Audio In prie atitinkamos išorinio įrenginio jvesties. Televizorius gali ne tik priimti audio signalus per **Digital Audio In**, bet ir perduoti atkoduotą Dolby Digital audio į papildomai prijungtą stiprintuvą ar **i**mtuvą per **DIGITAL AUDIO OUT** jungtį. Jeigu jūsų stiprintuvas arba imtuvas turi tinkamà Digital Audio In jungtj, jūs galite jį prijungti tik su vienu laidu prie lizdo televizoriuje. **DIGITAL AUDIO OUT**

Kaip atlikti video ir audio sujungimus, skaitykite apie namu kino stiprintuvo prijungima 47 puslapyje.

#### **6.8 Pasirinkite Dekoderio kanalo numerá**

Jūs galite paskirti vieną ar keletą kanalų numerių kaip dekoderio kanalu numerius, kai dekoderis arba šifruotojas (descramber) yra prijungtas prie **EXT 1** arba **EXT2.**

- 1. Pasirinkite kanalo numeri, kurio programa yra transliuojama ið dekoderio ar ðifruotojo.
- 2. Pasirinkite**Status.**
- 3. Pasirinkite ivesti prie kurios prijungtas dekoderis: r**None, EXT 1 <sup>a</sup> EXT2.**
- Pasirinkite None (nëra), jeigu nenorite, kad pasirinkto kanalo numeris būtu ir dekoderio kanalo numeris.

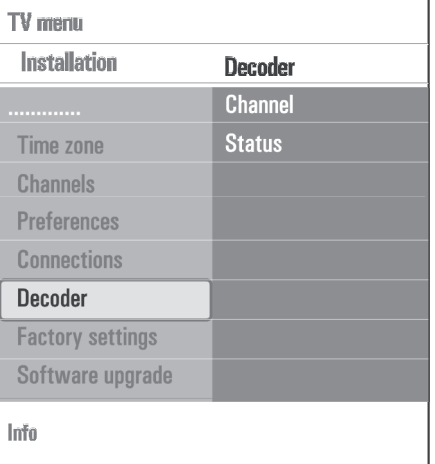